**USER GUIDE** 

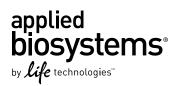

# **ProFlex<sup>™</sup> PCR System User Guide**

## Installation, Use, and Maintenance

for use with: PCR reagents from Invitrogen<sup>™</sup> and Applied Biosystems<sup>®</sup>

Catalog Number 4483636, 4483637, 4483638, 4484071, 4484073, 4484074, 4484075, 4484076, and 4484078

Publication Number MAN0007697 Revision 2.0

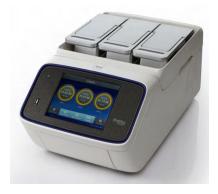

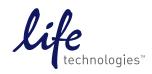

#### For Research Use Only. Not for use in diagnostic procedures.

The information in this guide is subject to change without notice.

#### DISCLAIMER

LIFE TECHNOLOGIES CORPORATION AND/OR ITS AFFILIATE(S) DISCLAIM ALL WARRANTIES WITH RESPECT TO THIS DOCUMENT, EXPRESSED OR IMPLIED, INCLUDING BUT NOT LIMITED TO THOSE OF MERCHANTABILITY, FITNESS FOR A PARTICULAR PURPOSE, OR NON-INFRINGEMENT. TO THE EXTENT ALLOWED BY LAW, IN NO EVENT SHALL LIFE TECHNOLOGIES AND/OR ITS AFFILIATE(S) BE LIABLE, WHETHER IN CONTRACT, TORT, WARRANTY, OR UNDER ANY STATUTE OR ON ANY OTHER BASIS FOR SPECIAL, INCIDENTAL, INDIRECT, PUNITIVE, MULTIPLE OR CONSEQUENTIAL DAMAGES IN CONNECTION WITH OR ARISING FROM THIS DOCUMENT, INCLUDING BUT NOT LIMITED TO THE USE THEREOF.

#### LIMITED USE LABEL LICENSE: Research Use Only

Notice to Purchaser: The purchase of this product conveys to the purchaser the limited, non-transferable right to use the purchased amount of the product only to perform internal research for the sole benefit of the purchaser. No right to resell this product or any of its components is conveyed expressly, by implication, or by estoppel. This product is for internal research purposes only and is not for use in commercial applications of any kind, including, without limitation, quality control and commercial services such as reporting the results of purchaser's activities for a fee or other form of consideration. For information on obtaining additional rights, please contact **outlicensing@lifetech.com**.

#### Trademarks

The trademarks mentioned herein are the property of Life Technologies Corporation and/or its affiliate(s) or their respective owners. AmpliTaq<sup>®</sup> and AmpliTaq Gold<sup>®</sup> are registered trademarks of Roche Molecular Systems, Inc. Clorox<sup>®</sup> is a registered trademark of The Clorox Company.

© 2013 Life Technologies Corporation. All rights reserved.

## Contents

| About this Guide                                                             | 6  |
|------------------------------------------------------------------------------|----|
| Revision History                                                             |    |
| <b>CHAPTER 1</b> About the ProFlex <sup>™</sup> PCR System                   | 7  |
| About the system                                                             | 7  |
| Using the ProFlex <sup>™</sup> System Touchscreen                            | 9  |
| Entering text                                                                | 10 |
| Entering numerals                                                            | 11 |
| ProFlex <sup>™</sup> Touchscreen menu overview                               | 12 |
| CHAPTER 2 Initial Set-up 1                                                   | 4  |
| Site requirements                                                            | 14 |
| Environmental requirements                                                   | 14 |
| Temperature and humidity requirements                                        | 14 |
| Pollution                                                                    | 14 |
| Altitude                                                                     | 14 |
| Materials                                                                    | 15 |
| Required materials                                                           | 15 |
| Optional protective hardware                                                 | 15 |
| Unpacking the ProFlex <sup><math>^{M} System <math>\dots</math></math></sup> | 15 |
| Setting up the ProFlex <sup>™</sup> System                                   |    |
| How to set up the wired connection in the ProFlex <sup>™</sup> System        |    |
| How to set up the wireless connection in the ProFlex System                  | 21 |
| Recommended instrument settings                                              | 22 |
| Changing sample blocks                                                       | 23 |
| <b>CHAPTER 3</b> Operating the ProFlex <sup>™</sup> PCR System               | 25 |
| Loading samples into the instrument                                          | 25 |
| Loading samples in the ProFlex <sup>™</sup> 96-Well PCR System               | 25 |

| Loading sam        | ples in the ProFlex <sup>™</sup> 3x32-Well PCR System | 27 |
|--------------------|-------------------------------------------------------|----|
| Creating a new ru  | ın method                                             | 28 |
| Editing a run met  | hod                                                   | 31 |
| Managing metho     | ds and folders                                        | 37 |
| Performing a run   |                                                       | 40 |
| Monitoring a run   |                                                       | 41 |
| •                  | ia the Home screen                                    |    |
| -                  | ia the run monitor screen                             |    |
| •                  | fails                                                 |    |
| •                  | rting the run report                                  |    |
| Removing the sar   | nples from the instrument                             | 44 |
| CHAPTER 4          | Routine Maintenance                                   | 45 |
| As-needed maint    | enance                                                | 45 |
| Cleaning the       | instrument                                            | 45 |
| Replacing fu       | ses                                                   | 47 |
|                    | ystem firmware                                        |    |
|                    | tion test                                             |    |
| Ordering kits and  | replacement parts                                     | 50 |
| APPENDIX A         | Ordering Information                                  | 51 |
| Instrument part r  | numbers                                               | 51 |
| Consumables        |                                                       | 51 |
| APPENDIX B         | Troubleshooting                                       | 54 |
| Troubleshooting    | problems                                              | 54 |
| -                  | rument for service                                    |    |
|                    |                                                       |    |
| APPENDIX C         | Instrument specifications                             | 57 |
| Technical specifie | cations                                               | 57 |
| System specificat  | tions                                                 | 59 |
| Location of powe   | r point and ports on the instrument                   | 60 |
| APPENDIX D         | Predefined Run Methods                                | 61 |
| APPENDIX E         | Safety                                                | 74 |
| Symbols on this i  | nstrument                                             | 74 |
|                    | his instrument                                        |    |
|                    | afety labels on this instrument                       |    |

| Safety information for instruments not manufactured by Life Technologies Corpora-<br>tion |
|-------------------------------------------------------------------------------------------|
| Instrument safety                                                                         |
| General                                                                                   |
| Physical injury                                                                           |
| Electrical                                                                                |
| Cleaning and decontamination                                                              |
| Laser                                                                                     |
| Safety and electromagnetic compatibility (EMC) standards 80                               |
| Safety                                                                                    |
| EMC                                                                                       |
| Environmental design                                                                      |
| Chemical safety                                                                           |
| Biological hazard safety                                                                  |
| Documentation and Support 83                                                              |
| Related documentation                                                                     |
| Obtaining SDSs                                                                            |
| Obtaining Certificates of Analysis                                                        |
| Obtaining support                                                                         |
| Limited product warranty                                                                  |

## About this Guide

## **Revision History**

| Revi-<br>sion | Date        | Description                                                                                                    |
|---------------|-------------|----------------------------------------------------------------------------------------------------|
| 01            | May 2013    | New document                                                                                                    |
| 02            | August 2013 | Added information about the ProFlex <sup>™</sup> Dual 96-Well PCR<br>System and the ProFlex <sup>™</sup> Dual Flat PCR System |

### Purpose

The ProFlex<sup>TM</sup> PCR System User Guide provides information about installing, using, and maintaining the ProFlex<sup>TM</sup> PCR System.

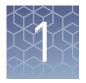

# About the ProFlex<sup>™</sup> PCR System

The ProFlex<sup>™</sup> PCR System is an end-point thermal cycler, specifically designed for the amplification of nucleic acids using the Polymerase Chain Reaction (PCR) process. The user interface consists of a touchscreen with a graphical display that shows the time, status, and temperature profile for each run. A touchscreen keypad allows you to enter information into fields on the display screen.

#### About the system

There are four models of the ProFlex<sup>™</sup> PCR System:

| Description                                  | Cat. No. |
|----------------------------------------------|----------|
| ProFlex <sup>™</sup> 96-Well PCR System      | 4484075  |
| ProFlex <sup>™</sup> 3x32-Well PCR System    | 4484073  |
| ProFlex <sup>™</sup> Dual 96-Well PCR System | 4484076  |
| ProFlex <sup>™</sup> Dual Flat PCR System    | 4484078  |

Four interchangeable ProFlex<sup>™</sup> Sample Blocks are available:

| Description                                    | Cat. No. |
|------------------------------------------------|----------|
| ProFlex <sup>™</sup> 96-Well Sample Block      | 4483637  |
| ProFlex <sup>™</sup> 3x32-Well Sample Block    | 4483638  |
| ProFlex <sup>™</sup> Dual 96-Well Sample Block | 4484071  |
| ProFlex <sup>™</sup> Dual Flat Sample Block    | 4484074  |

The ProFlex<sup>™</sup> PCR System allows you to:

- Run three experiments at a time with the 3x32-well, 0.2-mL block
- Interchange the blocks (e.g. exchange the ProFlex<sup>™</sup> 3x32-Well Sample Block with the ProFlex<sup>™</sup> 96-Well Sample Block, the ProFlex<sup>™</sup> Dual 96-Well Sample Block, the ProFlex<sup>™</sup> Dual Flat Sample Block, and vice-versa)
- Access the system remotely through a mobile application
- Program the instrument from the touchscreen interface
- Simulate other PCR instruments with Thermal Simulation modes
- Optimize your PCR with the help of the Veriflex<sup>™</sup> blocks

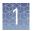

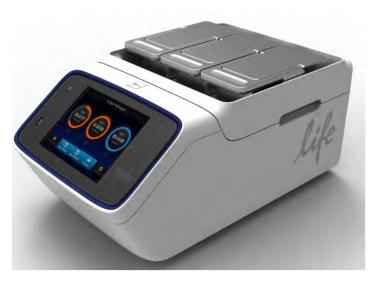

Figure 1 ProFlex<sup>™</sup> 3x32-Well PCR System

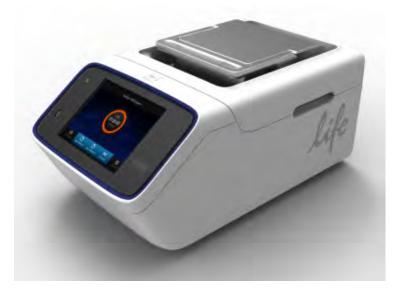

Figure 2 ProFlex<sup>™</sup> 96-Well PCR System

This user guide provides information on how to maximize the capabilities of your ProFlex<sup>™</sup> PCR System. This user guide provides unique instructions for the different ProFlex<sup>™</sup> block types at the beginning of each section.

Detailed specifications for the ProFlex<sup>™</sup> PCR System are found in Appendix C, "Instrument specifications".

## Using the ProFlex<sup>™</sup> System Touchscreen

You interact with the  $\operatorname{ProFlex}^{^{TM}}$  System using a touchscreen. Table 1 describes the several buttons common to many of the screens in the  $\operatorname{ProFlex}^{^{TM}}$  System.

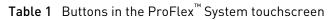

| Button                                                  | Function                                                                                                    |
|---------------------------------------------------------|----------------------------------------------------------------------------------------------------|
| 0                                                       | Returns to the previous screen                                                                                                    |
| 95.0°C<br>00:43:04<br>2<br>Running<br>3<br>Block 2<br>4 | <ol> <li>Current temperature</li> <li>Time remaining (displays time elapsed<br/>if the block is in an infinite incubation<br/>stage)</li> <li>Status of the block (pre-heating, run-<br/>ning, and so on)</li> <li>Block number (in case of the ProFlex<sup>™</sup><br/>3x32-Well Sample Block)</li> </ol> |
|                                                         | Scrolls up and down through a list of items.                                                                                                    |
| ⋗ and < buttons.                                        | View other stages                                                                                                    |
| $\mathbf{S}$                                            | Closes the current modal window.                                                                                                    |
|                                                         | Indicates whether the Wi-Fi is on or off.                                                                                                    |

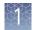

#### Entering text

When you touch a field that requires the input of text, the text editor, as seen in the following figure, opens. Table 2 displays the buttons to touch to enter different information types.

|          |          |   | In | strume | nt Nam | ne |   |      | ∅ |
|----------|----------|---|----|--------|--------|----|---|------|---|
| Prof     | lex      |   |    |        |        |    |   |      |   |
| 1        | 2        | 3 | 4  | 5      | 6      | 7  | 8 | 9    | 0 |
| q        | w        | е | r  | t      | у      | u  | i | 0    | р |
| а        | s        | d | f  | g      | h      | j  | k | ι    |   |
| <b>±</b> | z        | x | С  | v      | b      | n  | m | ,    |   |
| ര%       | <b>%</b> | × |    |        |        | +  | • | Ente | r |

 Table 2
 Buttons to enter different information

| То                                       | Touch                                                         |
|------------------------------------------|---------------------------------------------------------------|
| Enter a lowercase letter                 | A letter button.                                              |
| Enter an uppercase letter                | 🔹 , then the letter (s). When you are done, touch ᆂ<br>again. |
| Enter punctuation or other symbols       | , then the symbol(s). When you are done, touch<br>again.      |
| Delete the last letter                   |                                                               |
| Close the editor and save any changes    | Enter to accept the entry and close the editor.               |
| Close the editor and discard any changes | ً                                                             |

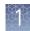

#### Entering numerals

When you touch a field that requires a numerical input, the numeric editor, as seen in the following figure, opens. Table 3 displays the buttons to touch to perform different functions while entering numbers.

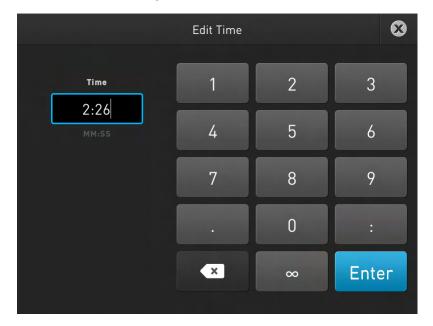

 Table 3 Functions performed by entering numbers

| То                                            | Touch                                  |
|-----------------------------------------------|----------------------------------------|
| Enter a number                                | A number button.                       |
| Enter decimal, colon, or infin-<br>ity symbol | the button with the respective symbol. |
| Delete the last number                        |                                        |
| Close the editor and save any changes         | ⊗                                      |

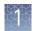

## **ProFlex<sup>™</sup> Touchscreen menu overview**

On powering on the ProFlex<sup>™</sup> PCR System, you will first see the following Splash screen.

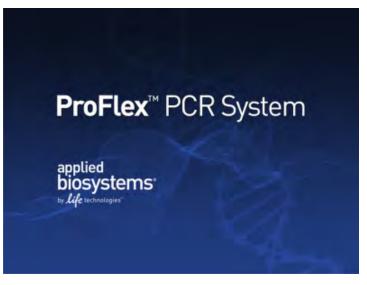

Figure 3 ProFlex<sup>™</sup> PCR System Splash screen

After the Splash screen, the Home screen appears. The ProFlex<sup>™</sup> PCR System has interchangeable blocks, and detects which module is present on the system automatically. After the block completes initializing, depending on the block in use, the Home screen displays status dials; three for the ProFlex<sup>™</sup> 3x32-Well Sample Block and one for the ProFlex<sup>™</sup> 1x96-Well Sample Block, the ProFlex<sup>™</sup> Dual 96-Well Sample Block, and the ProFlex<sup>™</sup> Dual Flat Sample Block.

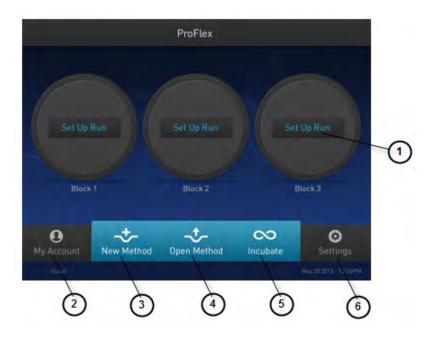

Figure 4 ProFlex<sup>™</sup> 3x32-Well PCR System Home screen

The Home screen includes the following features:

1. **Status dial**: The number of dials appearing on the Home screen varies with the block module in use. While the ProFlex<sup>™</sup> System is in use, the status dial displays the current temperature of the block, the time elapsed for a run, and the run status.

When the ProFlex<sup>™</sup> System is not in use, the status dial/s will show the 'Set Up Run' display. You can start a run by touching the status dial where it says Set Up Run. For instructions on starting a run by this method, see "Performing a run" on page 40.

- 2. My Account: Touch My Account to enter or edit the account information.
- 3. New Method: Touch New Method to create a new run method with the help of the default templates that are pre-loaded with the ProFlex<sup>™</sup> System. Touching New Method takes you to the Setup Run screen that allows you to create a new run method by using the default templates or existing methods. You can also create a run method for incubation from the Setup Run screen.
- 4. **Open Method**: Touch **Open Method** to select an existing run method to start a run. Touching Open Method takes you to the Select Method screen that displays the existing run methods. The run methods are sorted and stored in various folders. Select a folder to display the run methods within the folder. Touch a run method under the Method name to edit that run method in the edit mode.
- 5. **Incubate**: Touch **Incubate** to use the ProFlex<sup>™</sup> instrument as a precise incubator for non-PCR workflows.
- 6. **Settings**: Touch **Settings** to configure the ProFlex<sup>™</sup> Instrument.

# **Initial Set-up**

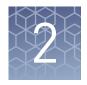

This chapter includes the procedures for installing the  $\mathsf{ProFlex}^{^{\mathrm{TM}}}\mathsf{PCR}$  System.

### Site requirements

The ProFlex<sup>™</sup> PCR System is for indoor use. Ensure that the installation site:

- Meets the spatial and weight requirements (see "System specifications" on page 59)
- Meets environmental requirements (see "Environmental requirements" on page 14)
- Is within 1 m (3 ft.) of an AC power source receptacle
- Is away from water

### **Environmental requirements**

| Temperature and<br>humidity<br>requirements                                                                                                    | Ensure that the installation site is maintained under the following conditions:<br><b>Table 4</b> Temperature and humidity requirements                                                                                                    |                                                  |  |  |  |  |
|----------------------------------------------------------------------------------------------------|----------------------------------------------------------------------------------------------------|--------------------------------------------------|--|--|--|--|
|                                                                                                    | Condition Acceptable range                                                                                                    |                                                  |  |  |  |  |
|                                                                                                    | Temperature                                                                                                    | 15 to 30°C (59 to 86°F)                          |  |  |  |  |
|                                                                                                    | Humidity                                                                                                    | 15 to 80% relative humidity, non-condens-<br>ing |  |  |  |  |
| Avoid placing the instrument adjacent to heaters, cooling ducts, or in direct<br>Fluctuations between day and night temperatures can cause system instabili<br>away from any equipment that vibrates, such as a refrigerator or centrifuge. |                                                                                                    |                                                  |  |  |  |  |
| Pollution                                                                                                    | The ProFlex <sup>™</sup> PCR System has a Pollution Degree rating of 2. It may be installed in an environment that has non-conductive pollutants only, such as dust particles or wood chips. Typical environments with a Pollution Degree II rating are laboratories and sales and commercial areas. |                                                  |  |  |  |  |
| Altitude                                                                                                    | The safety of ProFlex <sup>™</sup> PCR System use wa                                                                                                    | s tested for altitudes up to 6000 ft.            |  |  |  |  |

## **Materials**

| Required  | Scissors, pocket knife, or box cutter             |
|-----------|---------------------------------------------------|
| materials | Compressed air                                    |
|           | • Protective hardware, as appropriate (see below) |

Optional protective hardware Life Technologies supports the use of the following devices to protect the ProFlex<sup>™</sup> PCR System from damage resulting from electrical hazards and the resultant loss of data. Before installing the system, decide what additional hardware (if any) you want to install.

- Power line regulator (1.5-kVA)
- Surge protector/line conditioner (10-kVA)
- Uninterruptible power supply (1.5-kVA)

## Unpacking the ProFlex<sup>™</sup> System

**IMPORTANT!** Save the packing materials and box in case you need to ship the instrument to Life Technologies for service.

- **1.** To unpack the ProFlex<sup>™</sup> System:
  - **a**. Cut the straps securing the instrument box.
  - **b.** Cut the tape securing the top flaps of the instrument crate, then open the flaps.
  - c. Remove the ProFlex<sup>™</sup> System Accessories from the instrument and set them aside.
  - d. Lift and remove the cover from the instrument crate.
  - e. Remove the packing material from the ProFlex<sup>™</sup> System, then inspect the instrument for shipping damage.

**IMPORTANT!** If the ProFlex<sup>™</sup> System is damaged, note the location and appearance of the damage, then contact Life Technologies Technical Support or your service representative (see "Obtaining support" on page 83).

- 2. Move the ProFlex<sup>™</sup> System to the desired installation site. Follow these guidelines for lifting and moving:
  - Make sure that you have a secure, comfortable grip.
  - Keep your spine in a neutral position.
  - Bend at the knees and lift with your legs.
  - Do not lift and twist your torso at the same time.

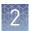

- **3.** Verify that the package containing the ProFlex<sup>™</sup> System Accessories includes:
  - Power cord cable
  - ProFlex<sup>™</sup> System Starter Kit
  - USB-enabled Wi-Fi Card (Part no. 4483658)

## Setting up the ProFlex<sup>™</sup> System

- **1.** Remove the packing material:
  - **a.** Open the ProFlex<sup>™</sup> System heated cover.
  - b. Remove the packing material from the ProFlex<sup>™</sup> sample block(s) (ProFlex<sup>™</sup> 96-Well Sample Block or ProFlex<sup>™</sup> 3x32-Well Sample Block).
  - **c.** Using a can of compressed air, deliver a blast of air into each well of the sample block(s) to remove any particles that may have collected during transportation.
- 2. Install the sample block. To place the sample block into the instrument base:
  - **a**. Facing the ProFlex<sup>™</sup> Base unit away from you, pull the lever all the way to the right hand side.

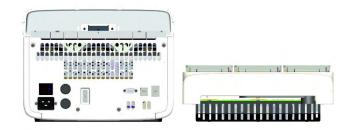

Figure 5 ProFlex<sup>™</sup> System Base unit and the ProFlex<sup>™</sup> 3x32-Well Sample Block)

b. Place the sample block onto the ProFlex<sup>™</sup> Base with the latching mechanism to the right.

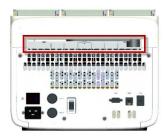

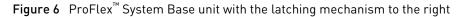

**c.** Push the latching mechanism all the way to the left to secure the block onto the base.

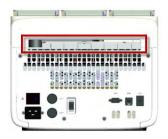

Figure 7 ProFlex<sup>™</sup> System Base unit with the latching mechanism to the left

**Note:** If the sample block module is not seated in place correctly, the instrument will not be able to detect the block type.

**Note:** To change the sample block from one type to the other, see "Changing sample blocks" on page 23.

- **3.** Close the heated cover.
- **4.** Connect the power cable to the  $ProFlex^{TM}$  System.

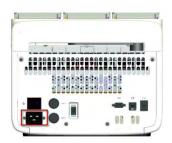

Figure 8 Power cable port in the ProFlex<sup>™</sup> System Base unit

- **5.** (Optional) Install any of the recommended protective devices (see "Optional protective hardware" on page 15).
- **6**. Connect the power cable to the AC power source receptacle.
- **7.** Connect the instrument to the network by inserting the ethernet cable into the ethernet port at the back of the ProFlex<sup>™</sup> System. For instructions on setting up the wired connection, see "How to set up the wired connection in the ProFlex System" on page 19.

In the absence of the ethernet cable or the ethernet port, you can connect the instrument to the network via the USB-enabled Wi-Fi Card (Part no. 4483658) as shown in the following graphic.

Insert the Wi-Fi Card into the USB port at the back of ProFlex<sup>™</sup> System. For instructions on setting up the wireless connection, see "How to set up the wireless connection in the ProFlex System" on page 21

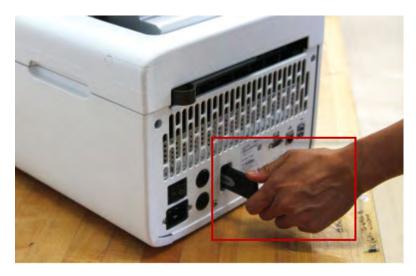

Figure 9 USB port in the ProFlex<sup>™</sup> System Base unit

8. Press the power button, then wait for the instrument to start up. Proceed with the installation after the touchscreen displays the Main Menu, indicating that the ProFlex<sup>™</sup> System startup is complete. When you power on the instrument, the instrument may require about 45 seconds to start up.

**Note:** See "Recommended instrument settings" on page 22 for instructions on completing the installation process of the ProFlex<sup>™</sup> System from the Instrument touchscreen.

The Home screen will display following successful installation.

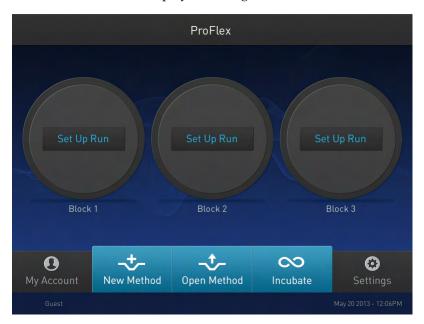

Figure 10 ProFlex<sup>™</sup> 3x32-Well System Touchscreen Home

How to set up the wired connection in the ProFlex<sup>™</sup> System See "Setting up the ProFlex System" on page 16 for instructions on connecting the ProFlex<sup>™</sup> System to the network. To set up the wired connection:

1. On the Home screen, touch **Settings**.

|       | Settings    |                        |
|-------|-------------|------------------------|
|       |             |                        |
| Devid | ce Settings | About Instrument       |
| Ru    | n History   | Maintenance & Services |
|       |             |                        |
|       |             |                        |
|       |             |                        |
|       |             |                        |

Figure 11 ProFlex<sup>™</sup> PCR System Settings screen

Device Settings
Instrument Name Date/Time
Sleep Mode Network Connection

Remote Service

2. In the Settings screen, touch **Device Settings**.

**Heated** Cover

- Figure 12 ProFlex<sup>™</sup> PCR System Device Settings screen
- 3. In the Device Settings screen, touch Network Connection.

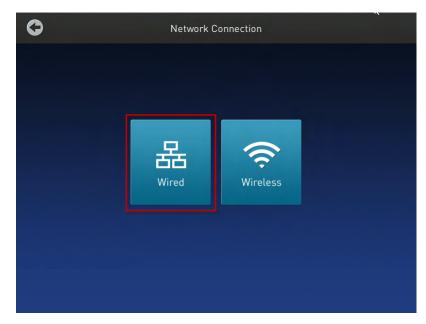

Figure 13 ProFlex<sup>™</sup> PCR System Network Connection screen

**4.** In the Network Connection screen, touch **Wired**. The Network Configuration screen opens up.

| 0 | Network                                   | Configuration                                   |                 |
|---|-------------------------------------------|-------------------------------------------------|-----------------|
|   | address automatically<br>wing IP address: | Primary DNS Server:<br>Secondary DNS<br>Server: | [MAC Address: ] |
|   |                                           | Cancel                                          | ОК              |

Figure 14 ProFlex<sup>™</sup> PCR System Network Configuration screen

In the Network Configuration screen, you can choose to connect to the network by obtaining the IP address either automatically (using DHCP) or manually. If your instrument is not on a network, you do not need to set the IP address.

**Note:** Ask your system administrator if the IP address is assigned statically or dynamically. For static addresses, you need to know the IP address for the instrument, the subnet mask, and the default gateway.

• Automatically:

Touch **Obtain an IP address automatically** (using DHCP). A check mark appears when DHCP is selected.

- or
- Manually:

Touch **Use the following IP Address**, then enter the appropriate IP addresses es for the instrument, the Subnet Mask, and, optionally, the Default Gateway, the Primary DNS Server, and the Secondary DNS Server using the numeric editor. Addresses are in the form of X.X.X.X, where each X is a 3- digit number, from 001 to 255.

**5.** Touch **OK** to save the changes and go back to the Network Connection screen. Touch **Cancel** to exit the screen without saving the changes.

How to set up the wireless connection in the ProFlex<sup>™</sup> System See "Setting up the ProFlex System" on page 16 on connecting the USB-enabled Wi-Fi Card into the ProFlex<sup>™</sup> System. To set up the wireless connection:

- 1. Refer to "How to set up the wired connection in the ProFlex System" on page 19 through step 3 to arrive at the Network Connection screen.
- 2. In the Network Connection Type screen, touch Wireless.

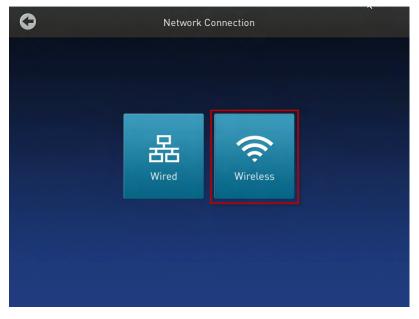

Figure 15 ProFlex<sup>™</sup> PCR System Network Connection screen

The Search Wireless Network screen will come up and the wireless symbol will appear active. Touch **Cancel** to exit the screen.

**Note:** During initial setup, if you selected the Wired option in the Network Connection Type screen, you will be required to enter your IP address if you selected the Static IP wired option. If you selected the Dynamic IP wired option, the IP address is automatically populated.

**3.** Once a wireless connection has been detected, a list of the available networks will be displayed in the Choose Network screen. Touch the network name of your choice or touch **Join Other Network**.

**4.** In the Find and Join a Network screen, enter the name and security type of the network.

**Note:** When you touch in the Network Name field, a keypad will come up to facilitate making the entry.

**5.** From the Security type drop-down menu, touch to select the security type and enter the relevant information in the screen.

Note: Contact your IT Systems Administrator for information on security type.

You can select from the following options:

- WEP
- WPA Personal
- WPA2 Personal
- WPA Enterprise
- WPA2 Enterprise
- 6. Touch the Remember this network checkbox if you want the ProFlex<sup>™</sup> System to remember the network.
   Touch Join to continue or Cancel to exit from the Find and Join a Network

screen.

7. Depending on the security type you have selected, enter the appropriate passwords and touch Join.
If you entered the correct information, the Network Connection Complete screen will appear. Touch OK to continue. If you entered incorrect information, the Network Connection Failed screen will come up and you will require to go back to security type screen to resolve the issue. Touch OK to continue.

Recommended instrument settings You can configure the following instrument settings by touching Settings on the Home screen:

- **Device Settings**: Touch **Device Settings** to set various additional parameters: Set the following in the Device Settings screen:
  - Instrument Name: Touch the Instrument Name field and, using the text editor, enter up to 25 alphanumeric or 10 numeric characters to identify the instrument.

**Note:** The instrument name cannot have spaces. Separate consecutive characters with a hyphen or underscore; for example, *My\_Instrument*.

- **Date/ Time**: Touch **Date/ Time** to set the date and time for a run.
  - 1. Enter the date and time in the Date/Time field using the numerical editor that comes up when you place the cursor in the respective fields. You can toggle between AM and PM by touching in the field directly.
  - 2. Touch **OK** to save the date and time changes or **Cancel** to exit.
- Sleep Mode: In the Sleep Mode screen, touch the Off and On toggle button to disable or enable, respectively, the sleep mode.
   In the 'On' mode, you can edit the time (in minutes) after which the instrument will go from the idling state into standby mode.
- Network Connection: Touch Network Connection to select the type of network connection. You can select from the Wireless and Ethernet options. For

details on using the Wireless and Ethernet options, see "How to set up the wired connection in the ProFlex System" on page 19 and "How to set up the wireless connection in the ProFlex System" on page 21, respectively.

- Heated Cover:
  - 1. In the Heated Cover screen, touch the On and Off button to enable or disable, respectively, the heated cover idling temperature.
  - 2. Edit the idling temperature if the button is in the 'On' mode.

**Note:** The temperature for the heated cover must be between 30 and 110°C.

- 3. Click **OK** to save the changes or **Cancel** to exit the screen.
- Remote Service: In the Remote Service screen, use the On and Off toggle button to enable or disable, respectively, remote service. The feature allows the instrument to upload data, periodically, to a remote server.

**Note:** Ensure that you are connected to a network if you want to enable the Remote Service feature.

After you have set the toggle button, touch **OK** to save the change or **Cancel** to exit the screen.

- About Instrument: Touching About Instrument will take you to the About Instrument screen where you can find out more information about the instrument as well as view the End User License Agreement (EULA).
  - Touch About Instrument to find out more about the ProFlex<sup>™</sup> PCR System. In the About Instrument screen, you can view information like firmware version and instrument statistics.
  - Touch **EULA** to view the End User License Agreement. You can also save the EULA document to a USB drive.
- **Run History**: The Run History screen displays the entire list of runs performed using a particular ProFlex<sup>™</sup> PCR System.
  - a. In the Run History screen, touch a particular Run ID to view the details of that run.
  - b. Touch **Export** to save the run details to a USB device.
- **Maintenance & Services**: You can perform the following in the Maintenance & Services screen:
  - Software Updates: Touch Software Updates to update the ProFlex<sup>™</sup> System firmware. See "Upgrading system firmware" on page 47 for instructions on updating the firmware.
  - Self Verification Test: Touch Self Verification Test for the ProFlex<sup>™</sup> instrument to conduct a check on the instrument hardware. The check includes testing the block, heated cover, and other components. See Chapter 4, "Routine Maintenance" for instructions on conducting the self-verification test.

#### Changing sample blocks

**IMPORTANT!** Ensure that you don't change the block while the ProFlex<sup>™</sup> Instrument is powered on. This can cause extreme damage to the hardware itself.

The ProFlex<sup>™</sup> System features an interchangeable sample block module allowing portability and versatility in sample configuration.

The ProFlex  $^{\text{\tiny M}}$  System supports the following sample blocks:

- ProFlex<sup>™</sup> 96-Well Sample Block
- ProFlex<sup>™</sup> 3x32-Well Sample Block
- ProFlex<sup>™</sup> Dual 96-Well Sample Block
- ProFlex<sup>™</sup> Dual Flat Sample Block

To change the sample block:

- **1.** Power down the instrument using the main power switch on the back of the instrument.
- **2.** Pull the lever out from the sample block module and move it towards the right to loosen the block from the base.
- **3.** Remove the current sample block from the base.
- 4. Place the sample of block of your choice onto the base.
- **5.** Pull the lever towards the left and into the instrument to secure the module.

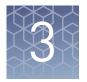

# Operating the ProFlex<sup>™</sup> PCR System

## Loading samples into the instrument

Loading samples in the ProFlex<sup>™</sup> 96-Well PCR System This section describes how to load samples in:

- Tubes with attached caps
- 96-well reaction plates
- 96-well tray/retainer assemblies

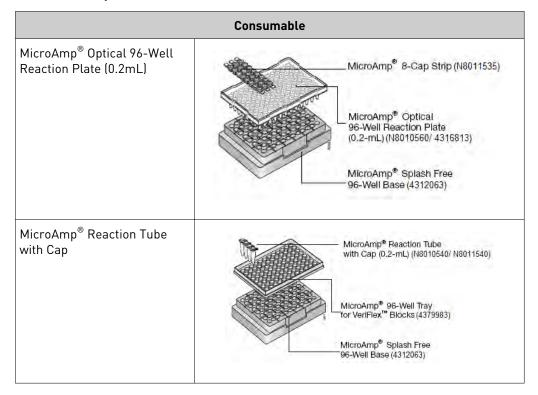

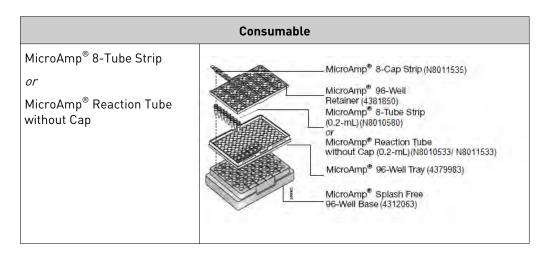

#### Loading tubes with attached caps

There is no need to use mineral oil or glycerine in the sample wells or as a vapor barrier over the PCR reaction mixture in the tubes. The MicroAmp<sup>®</sup> Reaction Tubes fit tightly in the wells, and the heated cover exerts an even pressure on all tubes, eliminating condensation on the tubes.

- 1. Set the 96-well tray on a splash-free 96-well base.
- **2.** Place the reaction tubes in the tray.
- **3.** Pipette the samples into the reaction tubes.
- 4. Cap the tubes.
- 5. See "Placing the sample tray or plate onto the sample block(s)" on page 27.

#### Loading the reaction plate

- 1. Place the reaction plate on a splash-free 96-well base.
- 2. Pipette the samples into the sample wells.
- **3.** Cap the plates using the MicroAmp<sup>®</sup> 8-Cap Strips, or cover the plates with MicroAmp<sup>®</sup> Clear Adhesive Film.
- **4.** See "Placing the sample tray or plate onto the sample block(s)" on page 27.

#### Loading tubes without caps

To load the 96-well tray/retainer:

- 1. Place the tray on the splash-free 96-well base.
- 2. Load tubes onto the tray using either single tubes or the 8-tube strips.
- **3.** Place the retainer over the tubes.
- 4. Pipette the sample into the tubes.

- 5. Cap the tubes using a MicroAmp<sup>®</sup> 8-Cap Strip.
- 6. See "Placing the sample tray or plate onto the sample block(s)" on page 27.

#### Placing the sample tray or plate onto the sample block(s)

The steps for placing the sample tray in the sample block(s) are the same for:

- A sample tray/retainer
- A sample tray without a retainer
- A 96-well plate.
- 1. Lift the sample tray from the splash-free 96-well base and place it in the sample block(s).
- **2.** Place the MicroAmp<sup>®</sup> Tray or Plate onto the sample block(s) so that well A1 is at the upper left corner of the tray, as shown in the following figure:

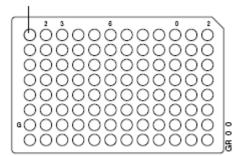

MicroAmp<sup>®</sup> Optical 96-Well Reaction Plate (0.2-mL)

**3.** Close the heated cover.

This section describes how to load samples into the MicroAmp<sup>®</sup> reaction tubes or the MicroAmp<sup>®</sup> tube strips into a ProFlex<sup>™</sup> 3X32-Well Sample Block.

- 1. Pipette the samples into the MicroAmp<sup>®</sup> reaction tubes or the MicroAmp<sup>®</sup> tube strips.
- **2.** If you are using the MicroAmp<sup>®</sup> tube strips, secure the tube strip with the MicroAmp<sup>®</sup> cap strip. You can use the MicroAmp<sup>®</sup> Cap Installing Tool (Handle) to fix and remove the cap or cap strip.
- **3.** Place the MicroAmp<sup>®</sup> 3x32-Well Retainer for VeriFlex<sup>™</sup> Systems onto the sample block.

**IMPORTANT!** The retainer is essential and Life Technologies recommends its usage at all times along with the ProFlex<sup>M</sup> 3x32-Well PCR System.

Loading samples in the ProFlex<sup>™</sup> 3x32-Well PCR System

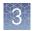

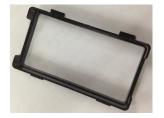

Figure 16 MicroAmp<sup>®</sup> 3x32-Well Retainer (Part number 4481669)

- **4.** Place the MicroAmp<sup>®</sup> reaction tubes or the MicroAmp<sup>®</sup> tube strips within the retainer that's been placed on the sample block.
- **5.** Close the heated cover.

### Creating a new run method

1. In the Home screen, touch New Method.

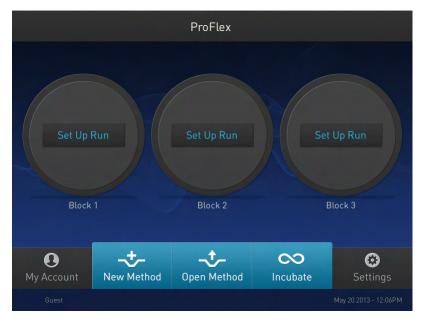

Figure 17 ProFlex<sup>™</sup> 3x32-Well System Touchscreen Home

The Setup Run screen opens up.

2. In the Setup Run screen, touch Open Template, Open Method, or Incubate.

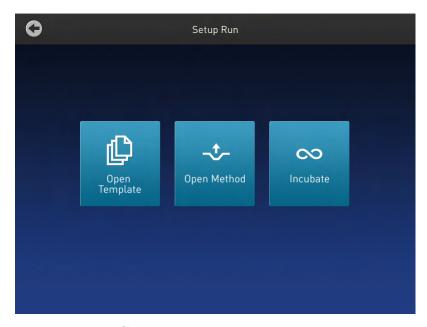

Figure 18 ProFlex<sup>™</sup> System Setup Run screen

**a**. Touch **Open Template** to create a new method using an existing template. Select from the categories listed in the Select Method Template screen.

| 0                   | Se  | lect Method Template |
|---------------------|-----|----------------------|
|                     |     |                      |
| 📄 Blank Template    |     | Method Name 💙        |
| Basic PCR           |     | General PCR          |
| Hot Start           |     |                      |
| Sequencing          |     |                      |
| Optimization        | 1/1 |                      |
| T-PCR               |     |                      |
| 💼 High Fidelity     |     |                      |
| High Specificity    |     |                      |
| Next-Gen Sequencing |     |                      |
| Long PCR            |     |                      |
|                     |     |                      |

Figure 19 ProFlex<sup>™</sup> System Select Method Template screen

**b.** Touch **Open Method** to create a new method using an existing run method. Select from the methods listed in the Select Method screen.

**Note:** The Select Method screen opens up if you touch Open Method in the Home screen or in the Setup Run screen.

| 0                                                          | Select Method |                                                      |
|------------------------------------------------------------|---------------|------------------------------------------------------|
| Public  Public  VSB  // // // // // // // // // // // // / | 1             | Last Run 05/20/13 13:45:13 05/03/13 16:34:50 1/1 1/1 |
| Manage Folders                                             |               | Cancel                                               |

Figure 20 ProFlex<sup>™</sup> System Select Method screen

**3.** Irrespective of the source for creating a new run method, once you select one of the methods, you will come to the Method Edit screen.

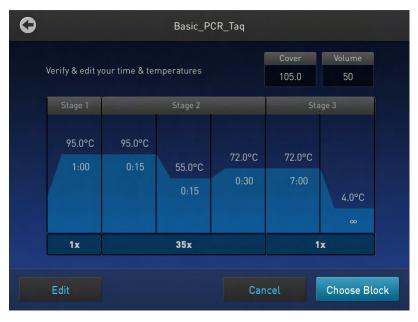

Figure 21 Preview of Run Method

See "Editing a run method" on page 31 for instructions on editing a run method.

Note: You can choose to directly start a run without editing a run method. To start a run, touch **Choose Block** (for the ProFlex<sup>™</sup> 3x32-Well PCR System) or **Start Run** (for the ProFlex<sup>™</sup> 96-Well PCR System).

#### Editing a run method

The Edit Method screen serves as a preview of the run method you have selected. If you do not want to edit any of the parameters, you can start a run directly by touching **Choose Block** (for the ProFlex<sup>™</sup> 3x32-Well PCR System) or **Start Run** (for the ProFlex<sup>™</sup> 96-Well PCR System).

1. In the Edit Method screen for the run method that you have selected, touch Edit or anywhere on the graphical temperature profile to start editing the parameters.

| 0              | Basic_PCR_Taq                            |                     |
|----------------|------------------------------------------|---------------------|
| Edit your time | & temperatures                           | Cover Volume        |
| Stage 1        | Stage 2                                  | Stage 3             |
| 95.0°C         | 95.0°C<br>0:15<br>55.0°C<br>0:15<br>0:15 |                     |
| 1x             | 35x                                      | 1x                  |
|                |                                          |                     |
| Manage Steps   | Save                                     | Cancel Choose Block |

Figure 22 Options available in the Run Method preview screen

You will see that each of the numbers are surrounded by black fields indicating that they are editable. At this point, you can edit any of the temperatures, times, heated cover, number of cycles, and other parameters seen on the screen.

- **2.** Touch **Manage Steps** to manage the steps; for example, add or delete a stage or step, or set more advanced parameters.
  - a. Touch Add Steps to add a step.
  - **b.** Touch **Remove Steps** to delete a step.
  - c. Touch Add Stages to add a stage.
  - d. Touch **Remove Stages** to delete a stage.

The '+' buttons appear while adding a step or stage, while the '-' buttons appear while deleting a step or stage.

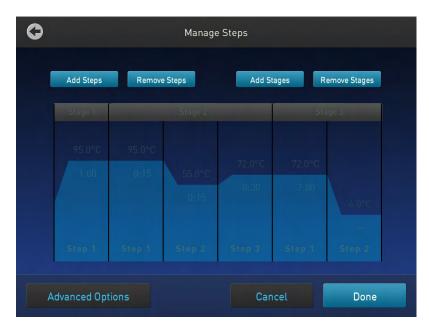

Figure 23 Manage Steps screen

Touch **Done** to finish managing the steps or **Advanced Options** to modify the advanced parameters.

**3.** Touch **Advanced Options** to edit the VeriFlex<sup>™</sup>, AutoDelta, Ramp Rates, and Simulation Mode parameters.

| 0 | Advanced Options |  |
|---|------------------|--|
|   |                  |  |
|   | Simulation Mode  |  |
|   | Ramp Rates       |  |
|   | VeriFlex™        |  |
|   | AutoDelta        |  |
|   |                  |  |
|   |                  |  |

Figure 24 Advanced Options screen

• Touch **Simulation Mode** to set the simulation mode.

**Note:** Simulation modes make ProFlex<sup>™</sup> System perform like another instrument. This is done my simulating the ramp rate of another instrument.

| 0 | Simulation Mode                            |                                  |  |
|---|--------------------------------------------|----------------------------------|--|
|   | Choose the instrument you want to simulate | Simulation Mode 💙                |  |
|   | No Simulation                              | Bio-Rad C1000 Touch™             |  |
|   | GeneAmp® PCR System 9600                   | Bio-Rad MyCycler™                |  |
|   | GeneAmp® PCR System 9700                   | Eppendorf Mastercycler® gradient |  |
|   | Veriti® 96-Well 0.2mL                      | MJ Research PTC-200              |  |
|   |                                            |                                  |  |
|   |                                            | Cancel Done                      |  |

Figure 25 Advanced Options — Simulation Mode

In the Simulation Mode screen:

- a. Select the instrument you would like to simulate.
   Touch No Simulation to run the ProFlex<sup>™</sup> instrument in the default mode
- b. Touch **Done** to save the selection or **Cancel** to exit the screen.
- c. Use the button in the top right corner of the screen to return to the Advanced Options screen.
- Touch Ramp Rates to edit the ramp rate of the individual steps.

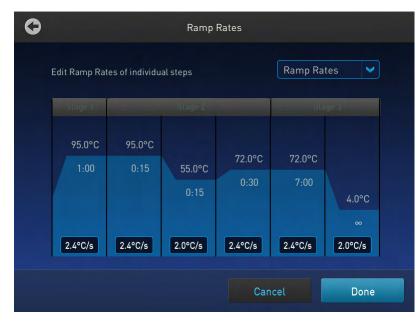

Figure 26 Advanced Options — Ramp Rates

- a. Touch a particular ramp rate to open the editor to edit the ramp rate.
- b. Touch Done to save the selection or Cancel to exit the screen.
- c. Use the button in the top right corner of the screen to return to the Advanced Options screen.

**Note:** If you set a simulation mode other than No Simulation, then the ramp rate will be locked and unavailable for editing.

**Note:** Editable ramp rates are shown in the sample ramp rate. This sample rate is a more accurate depiction of the block's thermal performance, however it is slower than the maximum block ramp rates shown in the specifications section of this user guide.

- Touch **VeriFlex**<sup>™</sup> to edit the VeriFlex<sup>™</sup> parameter.
  - a. Touch the  $\swarrow$  icon to choose the steps you want to apply VeriFlex<sup> $\mathbb{M}$ </sup>.

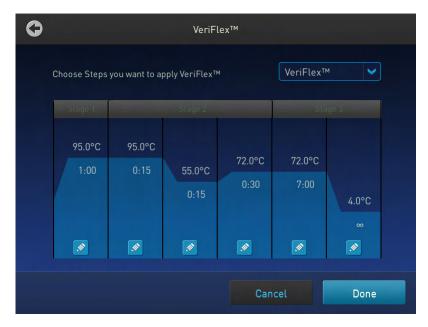

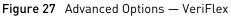

b. In the Edit VeriFlex<sup>™</sup> screen, adjust the temperature range across the block for the selected steps.

| 0 | Edit VeriFlex™                                                |
|---|---------------------------------------------------------------|
|   | Adjust temperature range across the block for individual step |
|   | Stage 1                                                       |
|   | 95.0 95.0                                                     |
|   | Step 1                                                        |
|   |                                                               |
|   | Remove VeriFlex™ Cancel Done Done                             |

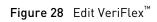

- Touch **Remove VeriFlex**<sup>™</sup> to remove the VeriFlex<sup>™</sup> setting.
- Touch **Done** when finished or **Cancel** to exit the screen.
- c. Touch **Done** to return to the Edit Method screen.
- d. Use the button in the top right corner of the screen to return to the Advanced Options screen.
- Touch **AutoDelta** to apply the AutoDelta setting to a step.
  - a. Touch the 🖉 icon to choose the steps you want to apply AutoDelta.

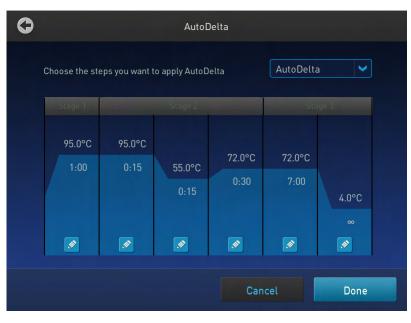

Figure 29 Advanced Options — AutoDelta

- b. In the Edit AutoDelta screen, enter the information for setting up AutoDelta.
  - Enter the Starting Cycle.
  - Enter the DELTA temperature and/or time. Use the + and buttons set the DELTA values to be either positive or negative, respectively.
  - Touch **Remove AutoDelta** to remove the AutoDelta setting.
  - Touch **Done** when finished or **Cancel** to exit the screen.

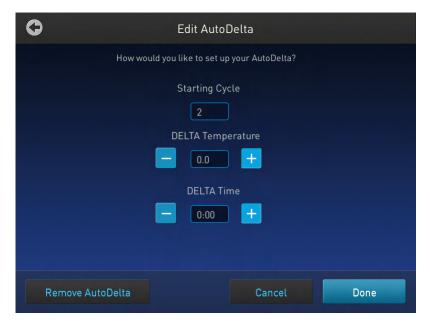

Figure 30 Edit AutoDelta

c. Touch **Done** to return to the Edit Method screen.

Once you have edited a run method, you can save the method to the destination folder by touching **Save** in the Run Method preview screen or choose to start a run without saving the run method.

4. Touch **Save** to save the edited run method.

| Ò              | Basic_P                       | PCR_Taq        |                |              |
|----------------|-------------------------------|----------------|----------------|--------------|
| Edit your time | e & temperatures              |                | Cover<br>105.0 | Volume       |
| Stage 1        | Stage 2                       |                | Stage          | 3            |
| 95.0°C         | 95.0°C<br>0:15 55.0°C<br>0:15 | 72.0°C<br>0:30 | 72.0°C<br>7:00 | 4.0°C<br>∞   |
| 1x             | 35x                           |                | 1x             |              |
| Manage Steps   | Save                          | Can            | icel           | Choose Block |

Figure 31 ProFlex<sup>™</sup> System Run Method preview screen

a. In the Save screen, enter a name of the edited run method.

**Note:** Names can be up to 100 characters. Names may not contain any of the following characters: %\*?';:,!@#\$.()</\'''`~{}[]=+&^ (tab). Spaces, underscores, and dashes are allowed.

- **b.** Touch a folder (for example, **Public**) to select a destination folder where you want to save the run method.
- 5. Touch **Save** when you are done.

## Managing methods and folders

Use this feature to copy a run method from one folder to another, rename a particular method name, or delete a method.

 In the ProFlex<sup>™</sup> System Home screen, touch **Open Method**. Touching Open Method takes you to the Select Method Screen. 3

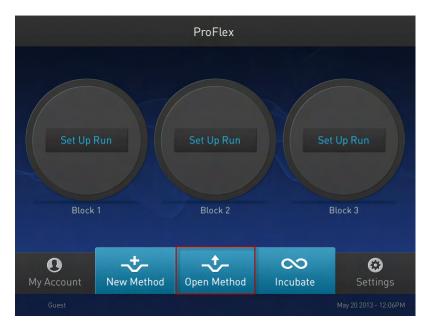

Figure 32 ProFlex<sup>™</sup> System Home screen

2. In the Select Method screen, touch Manage Folders.

| 0                           | Select Method                              |                                                    |
|-----------------------------|--------------------------------------------|----------------------------------------------------|
| Public<br>USB<br>1/1<br>1/1 | Method Name  Basic PCR Taq Basic PCR Taq45 | Last Run<br>05/20/13 13:45:13<br>05/03/13 16:34:50 |
| Manage Folders              |                                            | Cancel                                             |

Figure 33 ProFlex<sup>™</sup> System Select Method screen

| 0           |               | Manage F                                        | olders |                                                    |     |
|-------------|---------------|-------------------------------------------------|--------|----------------------------------------------------|-----|
| Public  USB | ▲<br>1/1<br>▼ | Method Name<br>Basic PCR Taq<br>Basic PCR Taq45 | >      | Last Run<br>05/20/13 13:45:13<br>05/03/13 16:34:50 | 1/1 |
| Сору        | F             | Rename                                          | Delete | Done                                               |     |

Figure 34 ProFlex<sup>™</sup> System Manage Folders screen

- 3. In the Manage Folders screen,
  - Touch **Copy** to copy a run method from one existing folder to another. For example, you can copy a run method from the Public folder into the USB folder. You can also copy a run method from an existing folder into a new folder.

**Note:** Back up your method files to a USB drive frequently, or before sending in your ProFlex<sup>™</sup> System for service.

To create a new folder:

- 1. Select a run method(s) that you want to copy by touching the one or more run methods name under Method Name, then touch **Copy**.
- 2. In the Copy Method screen, select the folder you would like to copy the methods to, or touch **New Folder**.

3

| 0                                  |     | Copy Method                                           |                                                    |     |
|------------------------------------|-----|-------------------------------------------------------|----------------------------------------------------|-----|
| Public  USB  NewFolder  NewFolder2 | 1/1 | Method Name       Basic PCR Taq       Basic PCR Taq45 | Last Run<br>05/22/13 12:30:32<br>05/03/13 16:34:50 | 1/1 |
| New Folder                         |     | Cancel                                                | Paste Met                                          | hod |

Figure 35 ProFlex<sup>™</sup> System Copy Method screen

- 3. If you touched 'New Folder', you will be prompted to edit the name of the new folder in the alphanumeric editor. Touch **Enter** after editing the name.
- 4. Touch Paste Method.
- Touch **Rename** to rename a particular method/ folder name.
- Touch **Delete** to delete a particular method/ folder.
- Touch **Done** to save the changes and return to the Select Method screen.

## Performing a run

Prepare your samples and load the sample block(s) as described in "Loading samples into the instrument" on page 25.

- **1.** Close the cover.
- 2. Start a run from the Home screen in one of the following ways. Touch:
  - New Method
  - Open Method
  - Incubate
  - Status dials

**Note:** See "Creating a new run method" on page 28 to create a new run method or see "Editing a run method" on page 31 to edit an existing run method.

Based on the block type you are using, touch Choose Block (for the ProFlex<sup>™</sup> 3x32-Well Sample Block) or Start Run (for the ProFlex<sup>™</sup> 96-Well Sample Block). The Run Parameters screen is displayed:

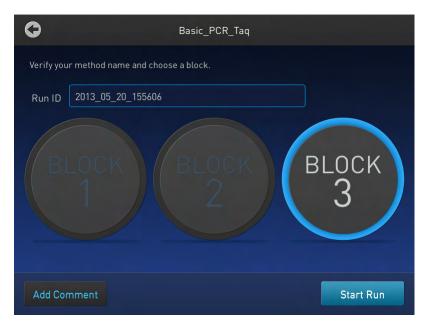

Figure 36 ProFlex<sup>™</sup> System Run Parameters screen

Verify the name of the run method that you have selected, and in case of the ProFlex<sup>™</sup> 3x32 Well PCR System touch the dial corresponding to the block that you are using to perform the run.

Reaction volumes are specific to the type of instrument:

- ProFlex<sup>™</sup> 1x96 Well PCR System: 10 to 80 µL
- ProFlex<sup>™</sup> 3x32 Well PCR System: 10 to 80 µL •
- 4. Touch **Run ID**, then enter the applicable information. The default Run ID is YYYYMMDDHHMM, where "YYYYMMDD" is the date and "HHMM" is the current time.

You can choose to retain the default Run ID.

5. Touch Start Run. The cover is heated to the required temperature, then the run begins.

While the run is in progress, the Home screen is displayed. When the run is complete, the Status Dial/s on the Home screen displays Done and Remove Samples.

6. Touch **Done** once you have removed the samples. The Status Dial is now ready for another run and displays Set Up Run.

### Monitoring a run

Monitoring via the Home screen

After a run has started, the Home screen appears again with the dials updated with current information on the run. The dials display the following run information:

- Current block temperature
- Time remaining since the run started
- Run status

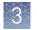

To monitor the run progress, touch the dial that is running to go the Run Monitoring screen.

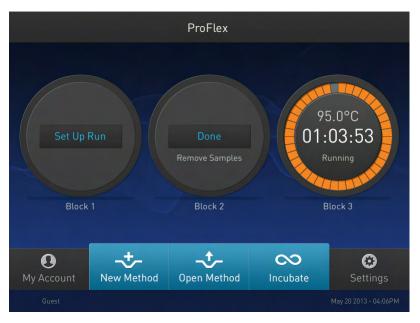

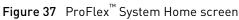

### Monitoring via the run monitor screen

You can follow the status of a run using the Run Monitoring screen as shown in the following figure:

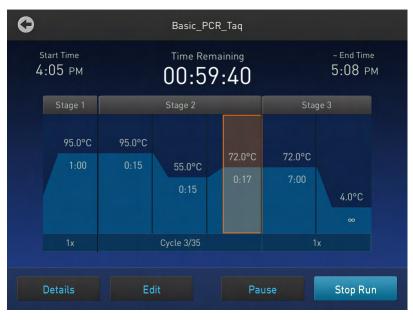

**Figure 38** ProFlex<sup>™</sup> System Run Monitoring screen

The screen shows the run method profile and additional information that does not appear in the Dial on the Home screen.

| Element        | Description                                                                                                    |
|----------------|----------------------------------------------------------------------------------------------------|
| Start Time     | Displays the time a run started.                                                                                                    |
| Time Remaining | Displays the time remaining for a run.                                                                                                    |
| ~ End Time     | Displays the approximate time at which the run will end.                                                                                                    |
| Details        | <ul> <li>Provides more details about the run.</li> <li>Touching Details brings up the Progress</li> <li>Details screen with the following run information: <ul> <li>Run ID</li> <li>Simulation Mode</li> <li>Start time</li> <li>Estimated End time</li> <li>Sample Temperature</li> <li>Heated Cover</li> <li>Reaction Volume</li> </ul> </li> </ul> |
| Edit           | Helps skip the current holding step. How-<br>ever, if the run is currently ramping, the<br>Skip button will not function.                                                                                                    |
| Pause          | Helps pause a run. Touching Pause<br>changes the button to <b>Resume</b> . Touch<br>Resume to continue the run.                                                                                                    |
| Stop Run       | Helps stop a run. After a run has completed<br>or been aborted, the Home screen appears<br>again.                                                                                                    |

#### Table 5 Elements of the Run Monitor screen

If the power fails If a power failure occurs during a run, the instrument attempts to continue the run when the power returns. The run begins at the first step of the stage where the power failed.

**Note:** If the time between the initial power failure and the time the power returns is more than 12 hours, the run is not continued.

## Viewing and exporting the run report

To view a report:

- 1. In the Home screen, touch **Settings**.
- 2. In the Settings screen, touch **Run History**.
- **3.** In the Run History screen, touch the Run ID of the run you want to view. The report is displayed.

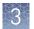

**4.** Touch **Export** to save the report on a USB drive.

# Removing the samples from the instrument

Grasp the sample tray/retainer assembly or reaction plate firmly with both hands and gently rock it back and forth until the tubes (or plate) are free.

**CAUTION!** Sample caps may pop off if the cover is opened when the sample block(s) temperature is above 27 °C.

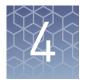

instrument

# **Routine Maintenance**

# As-needed maintenance

Cleaning the Preparation

Before cleaning the instrument:

- **1.** Power off the ProFlex<sup>™</sup> Instrument by disconnecting the power.
- **2.** Allow the instrument to cool until the heated cover and sample block(s) reach room temperature.

### Cleaning the touchscreen

Clean the touchscreen with any commercially available LCD cleaning product. Be careful not to scratch the screen.

### Cleaning the sample wells

If you use any cleaning or decontamination method, except those recommended in the manual, you risk damaging the equipment. Clean the sample wells once a month or as needed.

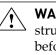

**WARNING!** Always wear protective glasses and gloves when servicing the instrument. Also, make sure you disconnect the instrument from AC line power before you begin any service procedure. Always wear protective glasses and gloves when servicing the instrument. Also, make sure you disconnect the instrument from AC line power before you begin any service procedure.

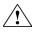

**CAUTION!** During instrument operation, the temperature of the heated cover can be as high as 113°C, and the temperature of the sample block(s) can be as high as 100°C. Before performing the procedure, keep hands away until the heated cover and sample block(s) reach room temperature.

To clean the sample wells:

- 1. Follow the steps in "Preparation" on page 45.
- **2.** Open the heated cover.
- **3**. Remove the sample tray from the sample block(s) and set it aside.
- **4.** Use a cotton swab soaked in isopropanol to clean the sample wells thoroughly. Make certain that the isopropanol has evaporated completely before reloading a sample tray.

### Decontaminating the sample wells

If the sample wells become contaminated with any biological agents, clean the wells thoroughly with a cotton swab soaked in 1:10 v/v dilution of 5.25% sodium hypochlorite (Clorox<sup>®</sup> bleach).

**IMPORTANT!** Use bleach solution in moderation. Life Technologies recommends the use of 10% bleach solution for removing contamination from the Veriti<sup>TM</sup> instrument sample block(s); excessive use of the solution, however, can corrode the sample block(s) material. To prevent damage to the sample block(s):

- Avoid applying excessive amounts of bleach solution. If possible, instead of using a squeeze bottle or soaked cloth, use an atomizer to deliver the solution to the wells of the block(s).
- After treating with bleach solution, rinse the sample block(s) thoroughly using deionized water.

**Note:** Removing residual bleach from the surfaces of the ProFlex<sup>TM</sup> instrument using water minimizes the long-term effects of bleach treatments.

If the sample block(s) become contaminated with radioactivity, use a commercially available decontaminant to remove the contamination. If the block(s) cannot be decontaminated, the instrument cannot be returned to Life Technologies for service.

#### Cleaning the heated cover

Clean the heated cover once a month or as needed.

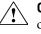

**CAUTION!** During instrument operation, the temperature of the heated cover can be as high as 113°C, and the temperature of the sample block(s) can be as high as 100°C. Before performing the procedure, keep hands away until the heated cover and sample block(s) reach room temperature.

To clean the heated cover:

- 1. Follow the steps in "Preparation" on page 45.
- 2. Open the heated cover.
- **3.** Soak a cotton swab or piece of clean cloth with isopropanol and gently wipe the heated platen.

WARNING! CHEMICAL HAZARD. Isopropanol is a flammable liquid and vapor. Exposure may cause eye, skin, and upper respiratory tract irritation. Prolonged or repeated contact may dry skin and cause irritation. Exposure may cause central nervous system effects such as drowsiness, dizziness, and headache. Read the MSDS, and follow the handling instructions.

4. Remove any remaining isopropanol from the cover.

**Note:** If the platen becomes contaminated with amplified DNA, then raise the heated cover to the cleaning position, wipe the platen with a cloth or cotton swab soaked in bleach, then rinse with water.

Clean the heated platen once a month or as needed.

# 4

### Decontaminate the heated cover

If the heated cover become contaminated with amplified DNA, raise the heated cover to the cleaning position and wipe the cover with a cloth or cotton swab soaked in 1:10 v/v dilution of 5.25% sodium hypochlorite (Clorox<sup>®</sup> bleach), then wipe the cover with a damp cloth.

### **Replacing fuses**

### **Required materials**

• Two UL Recognized 12.5 A Type Time Lag, 5 x 20 mm, 250 VAC

**Note:** *For Australia and New Zealand only:* Two 10 A Type Time Lag, 5 x 20 mm, 250 VAC

• Fine flat-tip screwdriver

### Procedure

- **1.** Power off the ProFlex<sup>TM</sup> instrument by disconnecting the power.
  - **DANGER!** ELECTRICAL SHOCK HAZARD. Severe electrical shock, which could cause physical injury or death, can result from working on an instrument when the high voltage power supply is operating. To avoid electrical shock, disconnect the power supply to the instrument, unplug the power cord, and wait at least 1 minute before working on the instrument.

The fuses are in the fuse holder (F1, F2).

- **2.** Insert a small flat-tip screwdriver into the slot in the upper portion of the power entry module, and open the door.
- **3.** Pull out the fuse compartment to inspect the two fuses in the fuse compartment:
- **4.** Pull out the blown fuse(s) from the fuse compartment and replace with new two UL Recognized 12.5 A Type Time Lag, 5 x 20 mm, 250 VAC.

**Note:** *For Australia and New Zealand,* use new two 10 A Type Time Lag, 5 x 20 mm, 250 VAC.

- **5.** Place the fuse compartment back into the power entry module (there is only one orientation) and close the door.
- **6.** Press the door until it locks in place.
- 7. Connect the instrument power cord.

### Upgrading system firmware

#### About the upgrade

If Life Technologies provides a new version of the firmware for the ProFlex<sup>™</sup> PCR System, you may be required to load the new firmware on the instrument.

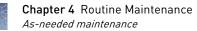

You will need a USB drive and, if your instrument requires login, Administrator access to upgrade the firmware.

**IMPORTANT!** You cannot upgrade the firmware while a run is in progress.

### Upgrading the ProFlex<sup>™</sup> PCR System firmware

- 1. Open the About Instrument screen to determine the version number of the existing firmware. To open the About Instrument screen, in the Home screen, touch **Settings**. In the Settings screen, touch **About Instrument**.
- 2. Record the version number of the firmware, then touch Done.
- **3.** On a computer connected to the Internet, go to **www.lifetechnologies.com** to determine the version number of the new firmware.
- 4. Click Support, then Software Downloads.
- 5. Select ProFlex<sup>™</sup> PCR System in the list, then click **Updates & Patches**.
- 6. Find the appropriate file. If the version number is:
  - The same as the current version (from step 3), you do not need to upgrade the firmware.
  - Different from the current version (from step 3), follow the steps below to download and upgrade the firmware.
- **7.** Insert a USB drive into the USB port on the computer to download the new firmware to the USB drive.
- **8.** Click the link in the Software column to download the file. Select the USB drive as the location for the saved file.
- 9. Remove the USB drive from the computer when the download is complete.

#### To upgrade the ProFlex<sup>™</sup> Instrument with the new firmware:

- Insert the USB drive with the new firmware in the USB port at the rear end of the ProFlex<sup>™</sup> PCR System.
- 2. In the Home screen, touch Settings.
- 3. In the Settings screen, touch Maintenance & Services.
- **4.** In the Maintenance & Services screen, touch **Software Updates**. The Upgrade Firmware screen opens:

| 0     | Software Updates                                                                                                    |     |
|-------|----------------------------------------------------------------------------------------------------|-----|
| Upgra | a USB drive to browse firmware files. Select a file from the list below, then tou<br>de Firmware to begin.<br>remove the USB drive until the upgrade is complete! | ich |
| Firm  | USB Drive: No Drive Found nware Package                                                                                                    | 1/1 |
|       | Cancel Upgrad                                                                                                    | le  |

Figure 39 ProFlex<sup>™</sup> PCR System Software Updates screen

- 5. Touch the name of the file with the new firmware, then touch Upgrade.
- 6. Touch Yes to confirm that you want to upgrade.

**IMPORTANT!** Ensure that you do not turn of the instrument when the upgrade is in progress.

When the upgrade process is complete, the instrument will restart automatically.

Self VerificationUse the Self Verification Test feature for the instrument to check the ProFlex™ instru-<br/>ment hardware. The check includes testing the block, heated cover, and other compo-<br/>nents.

**Note:** Carry out the Self Verification test periodically or whenever there is an intermittent instrument error.

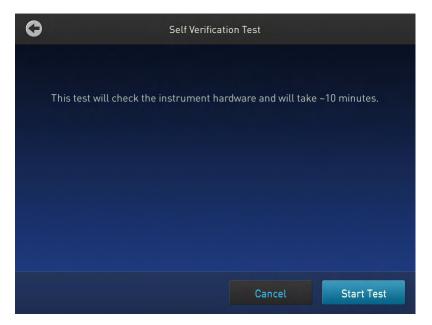

Figure 40 ProFlex<sup>™</sup> PCR System Self Verification Test screen

### Procedure

To carry out the Self Verification test:

- 1. In the Home screen, touch **Settings**.
- 2. In the Settings screen, touch Maintenance & Settings.
- 3. In the Maintenance & Settings screen, touch Self Verification Test.
- 4. In the Self Verification Test screen, touch **Start Test** to begin testing or **Cancel** to exit the screen

The test takes about 10 minutes. Once the test is completed the test results will be displayed in the form of a report.

**Note:** For the ProFlex<sup>™</sup> 3x32-Well PCR System, all the blocks are tested at the same time. Ensure that no run is on at the time of the Self Verification test.

Note: Contact your Life Technologies service representative in case of block failure.

5. Touch Export to save the test report to a USB drive or Close to exit the screen.

# Ordering kits and replacement parts

Refer to Appendix A "Consumables" on page 51 to obtain part numbers for kits and replacement parts.

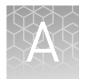

# **Ordering Information**

## Instrument part numbers

Contact your regional Life Technologies sales office to order kits, accessories, consumables, and spare parts for the  $\operatorname{ProFlex}^{\mathbb{M}}$  System.

Table 6 ProFlex<sup>™</sup> PCR Systems

| Description                                  | Cat. No. |
|----------------------------------------------|----------|
| ProFlex <sup>™</sup> 96-Well PCR System      | 4484075  |
| ProFlex <sup>™</sup> 3x32-Well PCR System    | 4484073  |
| ProFlex <sup>™</sup> Dual 96-Well PCR System | 4484076  |
| ProFlex <sup>™</sup> Dual Flat PCR System    | 4484078  |

Table 7 ProFlex<sup>™</sup> Sample Blocks

| Description                                    | Cat. No. |
|------------------------------------------------|----------|
| ProFlex <sup>™</sup> 96-Well Sample Block      | 4483637  |
| ProFlex <sup>™</sup> 3x32-Well Sample Block    | 4483638  |
| ProFlex <sup>™</sup> Dual 96-Well Sample Block | 4484071  |
| ProFlex <sup>™</sup> Dual Flat Sample Block    | 4484074  |

# Consumables

**IMPORTANT!** In Table 8, the Model/ Format column indicates the model(s) of the ProFlex<sup>TM</sup> System that are compatible with the associated kit or disposable. Before ordering, verify that your ProFlex<sup>TM</sup> System supports the kit or disposable.

| Table 8 | ProFlex <sup>™</sup> | PCR System | Consumables |
|---------|----------------------|------------|-------------|
|---------|----------------------|------------|-------------|

| Consumable                  | Model/ For-<br>mat | Cat. No. |
|-----------------------------|--------------------|----------|
| Single Tubes <sup>[1]</sup> |                    |          |

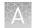

| Consumable                                                                                        | Model/ For-<br>mat     | Cat. No.              |
|---------------------------------------------------------------------------------------------------|------------------------|-----------------------|
| MicroAmp <sup>®</sup> Reaction Tube with Cap, 0.2-mL                                              | 32 Well and 96<br>Well | N8010540/<br>N8011540 |
| MicroAmp <sup>®</sup> Reaction Tube with Cap, Assorted Colors, 0.2-mL                             |                        | N8010840              |
| MicroAmp $^{\ensuremath{\mathbb{B}}}$ Reaction Tube with Cap, Autoclaved, 0.2-mL                  |                        | N8010612              |
| MicroAmp <sup>®</sup> Reaction Tube without Cap, 0.2-mL                                           |                        | N8010533/<br>N8011533 |
| MicroAmp <sup>®</sup> Reaction Tube without Cap, Assorted<br>Colors, 0.2-mL                       |                        | N8010833              |
| MicroAmp <sup>®</sup> Optical Tube without Cap, 0.2-mL                                            |                        | N8010933              |
| MicroAmp <sup>®</sup> 96-Well Reaction Tube/Tray/Retainer<br>Set, 0.2-mL                          | 96 Well                | 403083/ 403086        |
| Reaction Trays                                                                                    |                        |                       |
| MicroAmp <sup>®</sup> 96-Well Reaction Tray for VeriFlex <sup>™</sup> Sys-<br>tems                | 0.2 (96 Well)          | 4379983               |
| MicroAmp <sup>®</sup> 96-Well Reaction Tray/ Retainer for<br>VeriFlex <sup>™</sup> Systems        |                        | 4381850               |
| MicroAmp <sup>®</sup> 3x32-Well Retainer for VeriFlex <sup>™</sup> Sys-<br>tems                   |                        | 4481669               |
| Seals and Covers                                                                                  |                        |                       |
| MicroAmp <sup>®</sup> Clear Adhesive Film                                                         | 0.2 (96 Well)          | 4306311               |
| MicroAmp <sup>®</sup> Optical Adhesive Film                                                       |                        | 4360954/4311971       |
| MicroAmp <sup>®</sup> Optical Adhesive Film Kit                                                   | -                      | 4313663               |
| 96-Well Plates                                                                                    |                        |                       |
| MicroAmp <sup>®</sup> Optical 96-Well Reaction Plate                                              | 0.2 (96 Well)          | N8010560/<br>4316813  |
| MicroAmp <sup>®</sup> Optical 96-Well Reaction Plate with Bar-<br>code                            |                        | 4306737/ 4326659      |
| MicroAmp <sup>®</sup> Optical 96-Well Reaction Plate with Bar-<br>code and Optical Caps           |                        | 403012                |
| MicroAmp <sup>®</sup> Optical 96-Well Reaction Plate with Bar-<br>code and Optical Adhesive Films |                        | 403012                |
| 8-Well Strips <sup>[2]</sup>                                                                      |                        |                       |

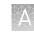

| Consumable                                                  | Model/ For-<br>mat | Cat. No. |
|-------------------------------------------------------------|--------------------|----------|
| MicroAmp <sup>®</sup> 8-Tube Strip, 0.2-mL                  | 0.2 (32 Well       | N8010580 |
| MicroAmp <sup>®</sup> 8-Tube Strip, Assorted Colors, 0.2-mL | and 96 Well)       | N8010838 |
| MicroAmp <sup>®</sup> Optical 8-Tube Strip, 0.2-mL          | -                  | 4316567  |
| MicroAmp <sup>®</sup> 8-Cap Strip                           | _                  | N8011535 |
| MicroAmp <sup>®</sup> 8-Cap Strip, Assorted Colors          | -                  | N8010835 |
| MicroAmp <sup>®</sup> Optical 8-Cap Strip                   |                    | 4323032  |

[1]

There are no 32-well Microplates available for use with the ProFlex<sup>™</sup> 3x32-Well PCR System. Instead, single tubes with caps are used for running the PCR samples.

[2]

There are no 32-well Microplates available for use with the ProFlex<sup>™</sup> 3x32-Well PCR System. Instead, tube strips with caps or cap strips are used for running the PCR samples.

# Table 9 ProFlex<sup>™</sup> PCR System sample handling supplies

| Part Name                                          | Cat. No. |
|----------------------------------------------------|----------|
| MicroAmp <sup>®</sup> Adhesive Film Applicator     | 4333183  |
| MicroAmp <sup>®</sup> Multi-Removal Tool           | 4313950  |
| MicroAmp <sup>®</sup> Cap Installing Tool (Handle) | 4330015  |
| MicroAmp <sup>®</sup> 96-Well Base                 | N8010531 |
| MicroAmp <sup>®</sup> Splash Free 96-Well Base     | 4312063  |
| MicroAmp <sup>®</sup> Centrifuge Adapter           | N8013822 |

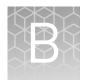

# Troubleshooting

# Troubleshooting problems

| Problem                                                                                                    | Possible cause                                                                                                    | Check and/or remedy                                                                                                    |
|----------------------------------------------------------------------------------------------------|----------------------------------------------------------------------------------------------------|----------------------------------------------------------------------------------------------------|
| Cooling rate too<br>slow                                                                                       | Peltier assembly failure                                                                                                    | Run the Cycle Performance Test.                                                                                                    |
| Temperature does<br>not match specified<br>temperature                                                         | Instrument may require calibration                                                                                                    | Run the Temperature Verification Test.                                                                                                    |
| Heating rate too<br>slow                                                                                       | Peltier failure                                                                                                    | Run the Cycle Performance Test.                                                                                                    |
| Printing fails                                                                                                 | <ul> <li>Printer incorrectly<br/>configured on in-<br/>strument</li> <li>Printer not connec-<br/>ted to network</li> <li>Instrument not<br/>connected to net-<br/>work</li> <li>Ethernet cable bad</li> </ul>                                   | <ul> <li>Make sure the printer IP address on the instrument matches the IP address from the system administrator.</li> <li>Is Ethernet cable connected to the printer?</li> <li>Is Ethernet cable connected to the instrument?</li> <li>Is network functioning?</li> <li>Try a different Ethernet cable.</li> </ul> |
| Cycling time too<br>long                                                                                       | Peltier assembly failure                                                                                                    | Run the Cycle Performance Test.                                                                                                    |
| When running on<br>multiple instru-<br>ments, cannot see<br>instruments in "Se-<br>lect Instruments"<br>screen | <ul> <li>Instrument(s) not<br/>connected to net-<br/>work</li> <li>Switch powered off</li> <li>Ethernet cable bad</li> <li>IP address conflict</li> <li>Allow Remote Runs<br/>setting in Instru-<br/>ment Name screen<br/>set to No.</li> </ul> | <ul> <li>Are all Ethernet cables connected to the instruments?</li> <li>Are all Ethernet cables connected to the network switch?</li> <li>Try a different Ethernet cable.</li> <li>Change the IP addresses on the instruments.</li> <li>In Instrument Name screen, change Allow Remote Runs to Yes.</li> </ul>      |

Use the following table to help troubleshoot problems with your ProFlex<sup>™</sup> System.

| Problem                                                    | Possible cause                                                                            | Check and/or remedy                                                      |
|------------------------------------------------------------|-------------------------------------------------------------------------------------------|--------------------------------------------------------------------------|
| No screen display                                          | Blown fuse                                                                                | Check fuses.                                                             |
| No response when<br>you power on the<br>instrument         | Not connected to power source                                                             | Is power switch on?<br>Is power cord connected?                          |
| Screen display is<br>missing characters<br>or is illegible | LCD screen failure                                                                        | Request service.                                                         |
| Sample tubes melt<br>during run                            | Incompatible consuma-<br>bles used                                                        | Use recommended consumables (see<br>Appendix A, "Ordering Information"). |
|                                                            | Heated cover too hot                                                                      | Run the Heated Cover Verification Test.                                  |
|                                                            | Sample block(s) too hot                                                                   |                                                                          |
| Heating cover stuck                                        | Cam, platen, or cover<br>assembly malfunction-<br>ing                                     | Request service                                                          |
| Heated cover not responsive                                | Heated cover failure                                                                      | Run the Heated Cover Verification Test.                                  |
| Sample tubes are<br>crushed or de-<br>formed after run     | Incompatible consuma-<br>bles used, or proper<br>trays/retainer accesso-<br>ries not used | Use recommended consumables (see<br>Appendix A, "Ordering Information"). |

# **Returning an instrument for service**

Before returning an instrument for service, back up the run methods and instrument settings, as described in "Managing methods and folders" on page 37. This practice ensures that if the service center sends you a replacement instrument, you can restore the run methods and other settings.

To return an instrument for service:

- 1. Contact your local customer care center or technical support group to obtain a copy of the Certificate of Instrument Decontamination, a service notification, a service call number, and, if required, packaging.
- 2. Decontaminate the instrument.

**IMPORTANT!** If the sample block(s) become contaminated with radioactivity, use a commercially available decontaminant to remove the contamination. If the block(s) cannot be decontaminated, the instrument cannot be returned to Life Technologies for service.

- **3.** Complete and sign a copy of the Certificate of Instrument Decontamination.
- 4. Fax the Certificate of Instrument Decontamination to the customer care center.

**5.** Pack the instrument in the provided packaging, without any accessories or power cords. Include a hard copy of the Certificate of Instrument Decontamination in the box.

**Note:** Repairs for instruments without the Certificate of Instrument Decontamination are delayed.

**6.** Affix the provided postage to the box, then ship the instrument to the designated facility.

The repair process requires 2 to 3 weeks.

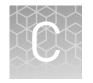

# Instrument specifications

This chapter lists the instrument specifications for the ProFlex<sup>™</sup> PCR System using the ProFlex<sup>™</sup> 96-Well Sample Block, the ProFlex<sup>™</sup> 3x32-Well Sample Block, the ProFlex<sup>™</sup> Dual 96-Well Sample Block, and the ProFlex<sup>™</sup> Dual Flat Sample Block.

# **Technical specifications**

The following table displays the system specifications for the ProFlex<sup>™</sup> PCR System using the ProFlex<sup>™</sup> 96-Well Sample Block and the ProFlex<sup>™</sup> 3x32-Well Sample Block.

Table 10ProFlex<sup>M</sup> PCR System technical specifications: ProFlex<sup>M</sup> 96-Well SampleBlock and the ProFlex<sup>M</sup> 3x32-Well Sample Block

| Block format                       | Specification                                                                                                    |
|------------------------------------|----------------------------------------------------------------------------------------------------|
| Maximum block ramp rate            | 6.00°C/sec                                                                                                    |
| Maximum sample ramp rate           | 4.40°C/sec                                                                                                    |
| Temperature accuracy               | ±0.25°C (35 to 99.9°C)                                                                                                    |
| Temperature range for protocol run | 0°C to 100.0°C                                                                                                    |
| Temperature uniformity             | <0.5°C (30 seconds after reaching 95°C)                                                                                                    |
| Dimensions                         | Height: 27.2 cm (10.7 in) Width: 33.0 cm (13 in)<br>Depth: 56.5 cm (22 in)                                                                                                    |
| Weight                             | 18.75 kg (41 lb)                                                                                                    |
| PCR volume range                   | 10 - 80 µL                                                                                                    |
| Instrument memory                  | USB, on-board                                                                                                    |
| Display interface                  | 8.4" color TFT LCD                                                                                                    |
| Power                              | 100-240 V, 50-60 Hz Max: 950 W, Max Current: 12 A                                                                                                    |
|                                    | Note: <i>For Australia (AU) / New Zealand (NZ) only:</i><br>230 VAC, 50 Hz, Max: 950 W, Max Current: 10 A                                                                                                    |
| VeriFlex <sup>™</sup> blocks       | <ul> <li>3 x 32-well, 0.2 mL independent control: 5°C,<br/>2 VeriFlex<sup>™</sup> zones</li> <li>96-well, 0.2 mL VeriFlex<sup>™</sup> block: 25°C (5°C<br/>zone-to-zone), 6 VeriFlex<sup>™</sup> zones</li> </ul> |

| Block format                     | Specification                                                     |
|----------------------------------|-------------------------------------------------------------------|
| Ambient humidity                 | 15% - 80% Relative Humidity, non-condensing<br>(acceptable range) |
| Ambient operating<br>temperature | 15°C to 30°C (acceptable range)                                   |

The following table displays the system specifications for the ProFlex<sup>™</sup> PCR System using the ProFlex<sup>™</sup> Dual 96-Well Sample Block and the ProFlex<sup>™</sup> Dual Flat Sample Block.

Table 11ProFlex<sup> $^{M}$ </sup> PCR System technical specifications: ProFlex<sup> $^{M}$ </sup> Dual 96-WellSample Block and the ProFlex<sup> $^{M}$ </sup> Dual Flat Sample Block

| Block format                          | Specification                                                                                             |                                                |  |
|---------------------------------------|----------------------------------------------------------------------------------------------------|------------------------------------------------|--|
|                                       | ProFlex <sup>™</sup> Dual 96-Well<br>Sample Block                                                         | ProFlex <sup>™</sup> Dual Flat Sample<br>Block |  |
| Maximum block ramp rate               | 3.00°C/sec                                                                                                | 1.60°C/sec                                     |  |
| Maximum sample ramp<br>rate           | 1.60°C/sec                                                                                                | N/A                                            |  |
| Temperature accuracy                  | ±0.25°C (35 to 99.9°C)                                                                                    |                                                |  |
| Temperature range for<br>protocol run | 0°C to 100.0°C                                                                                            |                                                |  |
| Temperature uniformity                | For each block: <0.5°C (30 se                                                                             | conds after reaching 95°C)                     |  |
|                                       | <b>Overall (across two blocks):</b> <0.75°C (30 seconds after reaching 95°C)                              |                                                |  |
| Dimensions                            | Height: 27.2 cm (10.7 in) Width: 33.0 cm (13 in)<br>Depth: 56.5 cm (22 in)                                |                                                |  |
| Weight                                | 19.3 kg (42.5 lb)                                                                                         | 19.6 kg (43.2 lb)                              |  |
| PCR volume range                      | 10 - 100 μL                                                                                               | <1 µL                                          |  |
| Instrument memory                     | USB, on-board                                                                                             |                                                |  |
| Display interface                     | 8.4" color TFT LCD                                                                                        |                                                |  |
| Power                                 | 100-240 V, 50-60 Hz Max: 950 W, Max Current: 12 A                                                         |                                                |  |
|                                       | <b>Note:</b> For Australia (AU) / New Zealand (NZ) only:<br>230 VAC, 50 Hz, Max: 950 W, Max Current: 10 A |                                                |  |
| Ambient humidity                      | 15% - 80% Relative Humidity, non-condensing (acceptable range)                                            |                                                |  |
| Ambient operating<br>temperature      | 15°C to 30°C (acceptable range)                                                                           |                                                |  |

| 115 |       | - 1  |  |
|-----|-------|------|--|
|     | 17 16 | 25.7 |  |
| 122 |       |      |  |
|     |       |      |  |
|     |       |      |  |
|     |       |      |  |
|     |       |      |  |

| Port              | Description                                                                                        |
|-------------------|----------------------------------------------------------------------------------------------------|
| $\sim$            | AC power cable port                                                                                |
| 뀸                 | 10/100 Fast Ethernet port for connecting to a network                                              |
| n <del>ij</del> e | USB v1.0 port for connecting to an external network drive, jump drive, or other USB storage device |
| <b>B</b> 5222     | RS232 serial communication port for connecting the probe for the Temperature Verification Kit      |
| E                 | USB v1.0 port for connecting to USB-enabled Wi-Fi Card                                             |

#### Table 12 Power and communication ports

# System specifications

 Table 13 Physical dimensions, weight, and power consumption

| Parameter              | Instrument foot-<br>print                                                                                                    | Recommended clear-<br>ance      | Total             |
|------------------------|----------------------------------------------------------------------------------------------------|---------------------------------|-------------------|
| Height                 | 27.2 cm (10.7 in)                                                                                                    | 15.5 cm (6.1 in) <sup>[1]</sup> | 42.5 cm (16.7 in) |
| Width                  | 33.0 cm (13 in)                                                                                                    | 0 cm (0 in)                     | 33.0 cm (13 in)   |
| Depth                  | 56.5 cm (22 in)                                                                                                    | 23.0 cm (9 in) <sup>[2]</sup>   | 79.5 cm (31 in)   |
| Weight                 | ProFlex <sup>™</sup> PCR System with the:<br>ProFlex <sup>™</sup> 96-Well Sample Block or the ProFlex <sup>™</sup> 3x32-Well Sample Block: 18.75 kg (41 lb)<br>ProFlex <sup>™</sup> Dual 96-Well Sample Block: 19.3 kg (42.5 lb)<br>ProFlex <sup>™</sup> Dual Flat Sample Block: 19.6 kg (43.2 lb) |                                 |                   |
| Power consump-<br>tion | 950 W - Maximum consumption                                                                                                    |                                 |                   |
|                        | 300 W - Average during thermal cycling                                                                                                    |                                 | cycling           |
|                        | 10 W - During sleep/ standby                                                                                                    |                                 |                   |

 $^{\left[ 1\right] }$  With the heated cover open

<sup>[2]</sup> At the rear of the instrument to ensure adequate airflow and cooling

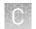

# Location of power point and ports on the instrument

The following graphic displays the location of the power cord insertion point as well as the various ports provided in the  $\operatorname{ProFlex}^{\text{TM}}$  instrument.

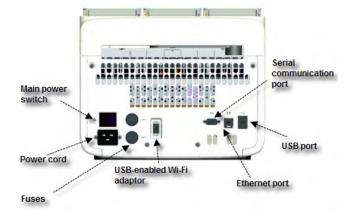

# **Predefined Run Methods**

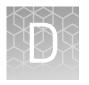

The following run methods (distributed across ten categories) are supplied with the  $\operatorname{ProFlex}^{\mathbb{M}}$  PCR System. A particular run method can appear in more than one category. These run methods are based on recommended protocols from Life Technologies and should be considered as starting points for the different applications. Your results may vary between instrument models, so some optimization may be needed. Please note that the ramp rates of these methods are set at 100%.

The following table lists the categories and the run methods they include.

| Table 14 | Pre-defined | categories | and run | methods |
|----------|-------------|------------|---------|---------|
|----------|-------------|------------|---------|---------|

| Category       | Run method                                                         |
|----------------|--------------------------------------------------------------------|
| Blank Template | General PCR Run Method                                             |
| Basic PCR      | • AmpliTaq <sup>®</sup> 360 Method                                 |
|                | AmpliTaq <sup>®</sup> Method                                       |
|                | Basic PCR Taq Method                                               |
| Hot Start      | <ul> <li>AmpliTaq<sup>®</sup> 360 Method</li> </ul>                |
|                | AmpliTaq Gold <sup>®</sup> Method                                  |
|                | <ul> <li>AmpliTaq Gold<sup>®</sup> Fast PCR Run Method</li> </ul>  |
|                | Platinum <sup>®</sup> Taq DNA Polymerase Method                    |
|                | Platinum <sup>®</sup> Taq SuperMix Method                          |
| Sequencing     | BigDye <sup>®</sup> Direct Cycle Sequence Method                   |
|                | BigDye <sup>®</sup> Direct PCR Run Method                          |
|                | BigDye <sup>®</sup> Kit Fast Run Method                            |
|                | BigDye <sup>®</sup> Kit Standard Run Method                        |
| Optimization   | Time Release Run Method                                            |
|                | Touchdown PCR Run Method                                           |
| RT-PCR         | SuperScript <sup>®</sup> III 1-Step System Method                  |
| High Fidelity  | <ul> <li>AccuPrime<sup>™</sup> PFX 2-Step Method</li> </ul>        |
|                | <ul> <li>AccuPrime<sup>™</sup> PFX 3-Step Method</li> </ul>        |
|                | <ul> <li>AccuPrime<sup>™</sup> Taq High Fidelity Method</li> </ul> |
|                | Platinum <sup>®</sup> PFX 2-Step Method                            |
|                | Platinum <sup>®</sup> PFX 3-Step Method                            |
|                | Platinum <sup>®</sup> Taq High Fidelity Method                     |

| Category                 | Run method                                                                                                    |
|--------------------------|----------------------------------------------------------------------------------------------------|
| High Specificity         | <ul> <li>AccuPrime<sup>™</sup> PFX 2-Step Method</li> <li>AccuPrime<sup>™</sup> PFX 3-Step Method</li> <li>AccuPrime<sup>™</sup> Taq DNA Polymerase Method</li> <li>AccuPrime<sup>™</sup> Taq High Fidelity Method</li> </ul> |
| Next-Gen Sequenc-<br>ing | TargetSeq <sup>™</sup> Exome Enrichment Method                                                                                                    |
| Long PCR                 | <ul> <li>Elongase<sup>®</sup> 2-Step Method</li> <li>Elongase<sup>®</sup> 3-Step Method</li> <li>AccuPrime<sup>™</sup> Taq High Fidelity Method</li> <li>Platinum<sup>®</sup> Taq High Fidelity Method</li> </ul>             |

These run methods cannot be edited or deleted, but if you save them with a different name or to a different folder, you can edit them.

The following sections provide the method details:

AccuPrime<sup>™</sup> PFX 2-Step Method

|        | Cycle/Step  |      | Sta  | age      |   | Reaction       | Cover<br>temp. (°C) |
|--------|-------------|------|------|----------|---|----------------|---------------------|
| Cy     |             |      | 2    | 3        | 4 | volume<br>(µL) |                     |
| Cycles |             | 1    | 35   | 1        | _ | 50             | 105.0               |
| Step 1 | RampRate    | 2.3  | 2.3  | 2.3      | _ |                |                     |
|        | Temperature | 94.0 | 94.0 | 4.0      |   |                |                     |
|        | Hold Time   | 60   | 15   | Infinite |   |                |                     |
| Step 2 | RampRate    | —    | 2.3  | _        | _ |                |                     |
|        | Temperature |      | 68.0 |          |   |                |                     |
|        | Hold Time   |      | 60   |          |   |                |                     |

AccuPrime<sup>™</sup> PFX 3-Step Method

|        | Cycle/Step  |      | Sta  | Reaction | Cover |                |            |
|--------|-------------|------|------|----------|-------|----------------|------------|
| Cy     |             |      | 2    | 3        | 4     | volume<br>(µL) | temp. (°C) |
| Cycles |             | 1    | 25   | 1        | _     | 50             | 105.0      |
| Step 1 | RampRate    | 2.3  | 2.3  | 2.3      | _     |                |            |
|        | Temperature | 94.0 | 94.0 | 4.0      |       |                |            |
|        | Hold Time   | 120  | 15   | Infinite |       |                |            |
| Step 2 | RampRate    | _    | 2.3  | _        | _     |                |            |
|        | Temperature |      | 55.0 |          |       |                |            |

|        |             |   | Sta  | Reaction | Cover |                |            |
|--------|-------------|---|------|----------|-------|----------------|------------|
| Cy     | Cycle/Step  |   | 2    | 3        | 4     | volume<br>(µL) | temp. (°C) |
|        | Hold Time   |   | 15   |          |       |                |            |
| Step 3 | RampRate    | _ | 2.3  | _        | —     |                |            |
|        | Temperature |   | 68.0 |          |       |                |            |
|        | Hold Time   |   | 60   |          |       |                |            |

### AccuPrime<sup>™</sup> Taq DNA Polymerase Method

|        |             |      | Sta  | age      |   | Reaction       | Cover      |
|--------|-------------|------|------|----------|---|----------------|------------|
| Cy     | Cycle/Step  |      | 2    | 3        | 4 | volume<br>(µL) | temp. (°C) |
| Cycles |             | 1    | 25   | 1        | _ | 50             | 105.0      |
| Step 1 | RampRate    | 2.3  | 2.3  | 2.3      | _ |                |            |
|        | Temperature | 94.0 | 94.0 | 4.0      |   |                |            |
|        | Hold Time   | 120  | 15   | Infinite |   |                |            |
| Step 2 | RampRate    | _    | 2.3  | _        | _ |                |            |
|        | Temperature |      | 55.0 |          |   |                |            |
|        | Hold Time   |      | 15   |          |   |                |            |
| Step 3 | RampRate    | _    | 2.3  | _        | _ |                |            |
|        | Temperature |      | 68.0 |          |   |                |            |
|        | Hold Time   |      | 60   |          |   |                |            |

## AccuPrime<sup>™</sup> Taq High Fidelity Method

|                | Cycle/Step  |      | Sta  | age      |   | Reaction       | Cover      |
|----------------|-------------|------|------|----------|---|----------------|------------|
| C <sub>3</sub> |             |      | 2    | 3        | 4 | volume<br>(µL) | temp. (°C) |
| Cycles         |             | 1    | 25   | 1        | _ | 50             | 105.0      |
| Step 1         | RampRate    | 2.3  | 2.3  | 2.3      | _ |                |            |
|                | Temperature | 94.0 | 94.0 | 4.0      |   |                |            |
|                | Hold Time   | 15   | 15   | Infinite |   |                |            |
| Step 2         | RampRate    | _    | 2.3  | _        | _ |                |            |
|                | Temperature |      | 52.0 |          |   |                |            |
|                | Hold Time   |      | 15   |          |   |                |            |
| Step 3         | RampRate    | _    | 2.3  | _        | _ |                |            |

| Cycle/Step |             |   | Sta  | Reaction | Cover |                |            |
|------------|-------------|---|------|----------|-------|----------------|------------|
|            |             | 1 | 2    | 3        | 4     | volume<br>(µL) | temp. (°C) |
|            | Temperature |   | 68.0 |          |       |                |            |
|            | Hold Time   |   | 60   |          |       |                |            |

## AmpliTaq<sup>®</sup> 360 Method

|        |             |      | Sta  | age      |   | Reaction       | Cover      |
|--------|-------------|------|------|----------|---|----------------|------------|
| Cy     | Cycle/Step  |      | 2    | 3        | 4 | volume<br>(µL) | temp. (°C) |
| Cycles |             | 1    | 25   | 1        | _ | 50             | 105.0      |
| Step 1 | RampRate    | 2.3  | 2.3  | 2.3      | _ |                |            |
|        | Temperature | 94.0 | 94.0 | 4.0      |   |                |            |
|        | Hold Time   | 15   | 15   | Infinite |   |                |            |
| Step 2 | RampRate    | —    | 2.3  | _        | _ |                |            |
|        | Temperature |      | 52.0 |          |   |                |            |
|        | Hold Time   |      | 15   |          |   |                |            |
| Step 3 | RampRate    | —    | 2.3  | _        | — |                |            |
|        | Temperature |      | 68.0 |          |   |                |            |
|        | Hold Time   |      | 60   |          |   |                |            |

# AmpliTaq Gold<sup>®</sup> 360 Method

|        |             |      | Sta  | age      |   | Reaction       | Cover      |
|--------|-------------|------|------|----------|---|----------------|------------|
| Су     | Cycle/Step  |      | 2    | 3        | 4 | volume<br>(µL) | temp. (°C) |
| Cycles |             | 1    | 35   | 1        | _ | 50             | 105.0      |
| Step 1 | RampRate    | 2.3  | 2.3  | 2.3      | _ |                |            |
|        | Temperature | 95.0 | 95.0 | 72.0     |   |                |            |
|        | Hold Time   | 300  | 15   | 420      |   |                |            |
| Step 2 | RampRate    | _    | 2.3  | 2.3      | _ |                |            |
|        | Temperature |      | 52.0 | 4.0      |   |                |            |
|        | Hold Time   |      | 15   | Infinite |   |                |            |
| Step 3 | RampRate    | _    | 2.3  | _        | _ |                |            |
|        | Temperature |      | 68.0 |          |   |                |            |
|        | Hold Time   |      | 60   |          |   |                |            |

*ProFlex<sup>™</sup> PCR System User Guide* **For Research Use Only. Not for use in diagnostic procedures.** 

|        |             |      | Sta  | age      |   | Reaction       | Cover      |
|--------|-------------|------|------|----------|---|----------------|------------|
| Cy     | Cycle/Step  |      | 2    | 3        | 4 | volume<br>(µL) | temp. (°C) |
| Cycles |             | 1    | 35   | 1        | _ | 50             | 105.0      |
| Step 1 | RampRate    | 2.3  | 2.3  | 2.3      | _ |                |            |
|        | Temperature | 95.0 | 96.0 | 72.0     |   |                |            |
|        | Hold Time   | 600  | 3    | 10       |   |                |            |
| Step 2 | RampRate    | _    | 2.3  | 2.3      | _ |                |            |
|        | Temperature |      | 62.0 | 4.0      |   |                |            |
|        | Hold Time   |      | 3    | Infinite |   |                |            |
| Step 3 | RampRate    | _    | 2.3  | _        | _ |                |            |
|        | Temperature |      | 68.0 |          |   |                |            |
|        | Hold Time   |      | 5    |          |   |                |            |

### AmpliTaq Gold<sup>®</sup> Fast PCR Method

### AmpliTaq Gold<sup>®</sup> Method

|        |             |      | Sta  | age      |   | Reaction       | Cover      |
|--------|-------------|------|------|----------|---|----------------|------------|
| Cy     | Cycle/Step  |      | 2    | 3        | 4 | volume<br>(µL) | temp. (°C) |
| Cycles |             | 1    | 35   | 1        | — | 50             | 105.0      |
| Step 1 | RampRate    | 2.3  | 2.3  | 2.3      | _ |                |            |
|        | Temperature | 95.0 | 95.0 | 72.0     |   |                |            |
|        | Hold Time   | 300  | 15   | 420      |   |                |            |
| Step 2 | RampRate    | _    | 2.3  | 2.3      | _ |                |            |
|        | Temperature |      | 55.0 | 4.0      |   |                |            |
|        | Hold Time   |      | 15   | Infinite |   |                |            |
| Step 3 | RampRate    | _    | 2.3  | _        | _ |                |            |
|        | Temperature |      | 72.0 |          |   |                |            |
|        | Hold Time   |      | 30   |          |   |                |            |

### AmpliTaq<sup>®</sup> Method

| Cycle/Step |   | Sta | Reaction | Cover |                |            |
|------------|---|-----|----------|-------|----------------|------------|
|            | 1 | 2   | 3        | 4     | volume<br>(µL) | temp. (°C) |
| Cycles     | 1 | 35  | 1        | _     | 50             | 105.0      |

| 0.1    | ala (Chan   |      | Sta  | age      |   | Reaction       | Cover      |
|--------|-------------|------|------|----------|---|----------------|------------|
| Ly     | Cycle/Step  |      | 2    | 3        | 4 | volume<br>(µL) | temp. (°C) |
| Step 1 | RampRate    | 2.3  | 2.3  | 2.3      | _ |                |            |
|        | Temperature | 95.0 | 95.0 | 72.0     |   |                |            |
|        | Hold Time   | 60   | 15   | 420      |   |                |            |
| Step 2 | RampRate    | _    | 2.3  | 2.3      | _ |                |            |
|        | Temperature |      | 55.0 | 4.0      |   |                |            |
|        | Hold Time   |      | 15   | Infinite |   |                |            |
| Step 3 | RampRate    | _    | 2.3  | _        | _ | -              |            |
|        | Temperature |      | 72.0 |          |   |                |            |
|        | Hold Time   |      | 30   |          |   |                |            |

### **Basic PCR Taq Method**

|        |             |      | Sta  | age      |   | Reaction       | Cover      |
|--------|-------------|------|------|----------|---|----------------|------------|
| Cy     | Cycle/Step  |      | 2    | 3        | 4 | volume<br>(µL) | temp. (°C) |
| Cycles |             | 1    | 35   | 1        | _ | 50             | 105.0      |
| Step 1 | RampRate    | 2.3  | 2.3  | 2.3      | _ |                |            |
|        | Temperature | 95.0 | 95.0 | 72.0     |   |                |            |
|        | Hold Time   | 60   | 15   | 420      |   |                |            |
| Step 2 | RampRate    | —    | 2.3  | 2.3      | _ |                |            |
|        | Temperature |      | 55.0 | 4.0      |   |                |            |
|        | Hold Time   |      | 15   | Infinite |   |                |            |
| Step 3 | RampRate    | _    | 2.3  | _        | _ |                |            |
|        | Temperature |      | 72.0 |          |   |                |            |
|        | Hold Time   |      | 30   |          |   |                |            |

## **BigDye<sup>®</sup> Direct Cycle Sequence Method**

| Cycle/Step |               |     |     | Reaction | Cover |     |                |            |
|------------|---------------|-----|-----|----------|-------|-----|----------------|------------|
|            |               | 1   | 2   | 3        | 4     | 5   | volume<br>(µL) | temp. (°C) |
| Cycles     | 5             | 1   | 1   | 1        | 25    | 1   | 50             | 105.0      |
| Step<br>1  | Ramp-<br>Rate | 2.3 | 2.3 | 2.3      | 2.3   | 2.3 |                |            |

|            |                  |      |      | Reaction | Cover |          |                |            |
|------------|------------------|------|------|----------|-------|----------|----------------|------------|
| Cycle/Step |                  | 1    | 2    | 3        | 4     | 5        | volume<br>(µL) | temp. (°C) |
|            | Tempera-<br>ture | 37.0 | 80.0 | 96.0     | 96.0  | 4.0      |                |            |
|            | Hold Time        | 900  | 120  | 10       | 10    | Infinite |                |            |
| Step<br>2  | Ramp-<br>Rate    | _    | _    | _        | 2.3   | _        |                |            |
|            | Tempera-<br>ture |      |      |          | 50.0  |          |                |            |
|            | Hold Time        |      |      |          | 5     |          |                |            |
| Step<br>3  | Ramp-<br>Rate    | _    | _    | _        | 2.3   | _        |                |            |
|            | Tempera-<br>ture |      |      |          | 60.0  |          |                |            |
|            | Hold Time        |      |      |          | 75    |          |                |            |

### BigDye<sup>®</sup> Direct PCR Run Method

|        |             |      | Sta  | age      |   | Reaction       | Cover      |
|--------|-------------|------|------|----------|---|----------------|------------|
| Cy     | Cycle/Step  |      | 2    | 3        | 4 | volume<br>(µL) | temp. (°C) |
| Cycles |             | 1    | 35   | 1        | — | 50             | 105.0      |
| Step 1 | RampRate    | 2.3  | 2.3  | 2.3      | _ |                |            |
|        | Temperature | 95.0 | 96.0 | 72.0     |   |                |            |
|        | Hold Time   | 600  | 3    | 120      |   |                |            |
| Step 2 | RampRate    | _    | 2.3  | 2.3      | _ |                |            |
|        | Temperature |      | 62.0 | 4.0      |   |                |            |
|        | Hold Time   |      | 15   | Infinite |   |                |            |
| Step 3 | RampRate    | _    | 2.3  | _        | _ |                |            |
|        | Temperature |      | 68.0 |          |   |                |            |
|        | Hold Time   |      | 30   |          |   |                |            |

### **BigDye<sup>®</sup> Kit Fast Run Method**

| Cycle/Step |   | Sta | Reaction | Cover |                |            |
|------------|---|-----|----------|-------|----------------|------------|
|            | 1 | 2   | 3        | 4     | volume<br>(µL) | temp. (°C) |
| Cycles     | 1 | 25  | 1        | _     | 50             | 105.0      |

| 0.1    | -l/C.t      |      | Sta  | age      |   | Reaction<br>volume | Cover      |
|--------|-------------|------|------|----------|---|--------------------|------------|
| Ly     | Cycle/Step  |      | 2    | 3        | 4 | (µL)               | temp. (°C) |
| Step 1 | RampRate    | 2.3  | 2.3  | 2.3      | _ |                    |            |
|        | Temperature | 96.0 | 96.0 | 4.0      |   |                    |            |
|        | Hold Time   | 60   | 10   | Infinite |   |                    |            |
| Step 2 | RampRate    | _    | 2.3  | _        | _ |                    |            |
|        | Temperature |      | 50.0 |          |   |                    |            |
|        | Hold Time   |      | 5    |          |   |                    |            |
| Step 3 | RampRate    | _    | 2.3  | _        | _ | -                  |            |
|        | Temperature |      | 60.0 |          |   |                    |            |
|        | Hold Time   |      | 75   |          |   |                    |            |

## **BigDye<sup>®</sup> Kit Standard Run Method**

|        |             |      | Sta  | age      |   | Reaction       | Cover      |
|--------|-------------|------|------|----------|---|----------------|------------|
| Су     | Cycle/Step  |      | 2    | 3        | 4 | volume<br>(µL) | temp. (°C) |
| Cycles |             | 1    | 25   | 1        | — | 50             | 105.0      |
| Step 1 | RampRate    | 2.3  | 2.3  | 2.3      | _ |                |            |
|        | Temperature | 96.0 | 96.0 | 4.0      |   |                |            |
|        | Hold Time   | 60   | 10   | Infinite |   |                |            |
| Step 2 | RampRate    | _    | 2.3  | _        | _ |                |            |
|        | Temperature |      | 50.0 |          |   |                |            |
|        | Hold Time   |      | 5    |          |   |                |            |
| Step 3 | RampRate    | _    | 2.3  | _        | _ |                |            |
|        | Temperature |      | 60.0 |          |   |                |            |
|        | Hold Time   |      | 240  |          |   |                |            |

## Elongase<sup>®</sup> 2-Step Method

|        |             |      | Sta  | Reaction | Cover |                |            |
|--------|-------------|------|------|----------|-------|----------------|------------|
| Су     | Cycle/Step  |      | 2    | 3        | 4     | volume<br>(µL) | temp. (°C) |
| Cycles |             | 1    | 30   | 1        | _     | 50             | 105.0      |
| Step 1 | RampRate    | 2.3  | 2.3  | 2.3      | _     |                |            |
|        | Temperature | 94.0 | 94.0 | 4.0      |       |                |            |

|        |             |    | Sta  | Reaction | Cover |                |            |
|--------|-------------|----|------|----------|-------|----------------|------------|
| Cy     | cle/Step    | 1  | 2    | 3        | 4     | volume<br>(µL) | temp. (°C) |
|        | Hold Time   | 60 | 30   | Infinite |       |                |            |
| Step 2 | RampRate    | _  | 2.3  | _        | _     |                |            |
|        | Temperature |    | 68.0 |          |       |                |            |
|        | Hold Time   |    | 60   |          |       |                |            |

### Elongase<sup>®</sup> 3-Step Method

|        |             |      | Sta  | age      |   | Reaction       | Cover      |
|--------|-------------|------|------|----------|---|----------------|------------|
| Cy     | cle/Step    | 1    | 2    | 3        | 4 | volume<br>(µL) | temp. (°C) |
| Cycles |             | 1    | 30   | 1        | _ | 50             | 105.0      |
| Step 1 | RampRate    | 2.3  | 2.3  | 2.3      | _ |                |            |
|        | Temperature | 94.0 | 94.0 | 4.0      |   |                |            |
|        | Hold Time   | 30   | 30   | Infinite |   |                |            |
| Step 2 | RampRate    | _    | 2.3  | _        | _ |                |            |
|        | Temperature |      | 55.0 |          |   |                |            |
|        | Hold Time   |      | 30   |          |   |                |            |
| Step 3 | RampRate    | _    | 2.3  | _        | _ |                |            |
|        | Temperature |      | 68.0 |          |   |                |            |
|        | Hold Time   |      | 60   |          |   |                |            |

## General PCR Method

|        |             |      | Sta  | age      |   | Reaction       | Cover      |
|--------|-------------|------|------|----------|---|----------------|------------|
| Cy     | Cycle/Step  |      | 2    | 3        | 4 | volume<br>(µL) | temp. (°C) |
| Cycles |             | 1    | 35   | 1        | — | 50             | 105.0      |
| Step 1 | RampRate    | 2.3  | 2.3  | 2.3      | — |                |            |
|        | Temperature | 95.0 | 95.0 | 72.0     |   |                |            |
|        | Hold Time   | 60   | 15   | 420      |   |                |            |
| Step 2 | RampRate    |      | 2.3  | 2.3      | _ | -              |            |
|        | Temperature |      | 55.0 | 4.0      |   |                |            |
|        | Hold Time   |      | 15   | Infinite |   |                |            |
| Step 3 | RampRate    | _    | 2.3  | _        | _ |                |            |

| <i>(</i> |              |  | Sta  | Reaction | Cover |                |            |
|----------|--------------|--|------|----------|-------|----------------|------------|
| Cyc      | Cycle/Step 1 |  | 2    | 3        | 4     | volume<br>(µL) | temp. (°C) |
|          | Temperature  |  | 55.0 |          |       |                |            |
|          | Hold Time    |  | 15   |          |       |                |            |

## Platinium<sup>®</sup> PFX 2-Step Method

|            | Cycle/Step  |      | Sta  | Reaction | Cover |                |            |
|------------|-------------|------|------|----------|-------|----------------|------------|
| Cycle/Step |             | 1    | 2    | 3        | 4     | volume<br>(µL) | temp. (°C) |
| Cycles     |             | 1    | 35   | 1        | _     | 50             | 105.0      |
| Step 1     | RampRate    | 2.3  | 2.3  | 2.3      | _     |                |            |
|            | Temperature | 94.0 | 94.0 | 4.0      |       |                |            |
|            | Hold Time   | 120  | 15   | Infinite |       |                |            |
| Step 2     | RampRate    | _    | 2.3  | _        | _     |                |            |
|            | Temperature |      | 68.0 |          |       |                |            |
|            | Hold Time   |      | 60   |          |       |                |            |
| Step 3     | RampRate    | —    | —    | _        | _     |                |            |
|            | Temperature |      |      |          |       |                |            |
|            | Hold Time   |      |      |          |       |                |            |

## Platinium<sup>®</sup> PFX 3-Step Method

|            | Oracle /Stars |      | Sta  | age      | Reaction | Cover          |            |
|------------|---------------|------|------|----------|----------|----------------|------------|
| Cycle/Step |               | 1    | 2    | 3        | 4        | volume<br>(µL) | temp. (°C) |
| Cycles     |               | 1    | 35   | 1        | _        | 50             | 105.0      |
| Step 1     | RampRate      | 2.3  | 2.3  | 2.3      | _        |                |            |
|            | Temperature   | 94.0 | 94.0 | 4.0      |          |                |            |
|            | Hold Time     | 120  | 15   | Infinite |          |                |            |
| Step 2     | RampRate      | _    | 2.3  | _        | _        | -              |            |
|            | Temperature   |      | 55.0 |          |          |                |            |
|            | Hold Time     |      | 30   |          |          |                |            |
| Step 3     | RampRate      | _    | 2.3  | _        | _        |                |            |
|            | Temperature   |      | 68.0 |          |          |                |            |
|            | Hold Time     |      | 60   |          |          |                |            |

*ProFlex<sup>™</sup> PCR System User Guide* **For Research Use Only. Not for use in diagnostic procedures.** 

|        | Cycle/Step  |      | Sta  | age      | Reaction | Cover          |            |
|--------|-------------|------|------|----------|----------|----------------|------------|
| Cy     |             |      | 2    | 3        | 4        | volume<br>(µL) | temp. (°C) |
| Cycles |             | 1    | 30   | 1        | _        | 50             | 105.0      |
| Step 1 | RampRate    | 2.3  | 2.3  | 2.3      | _        |                |            |
|        | Temperature | 94.0 | 94.0 | 4.0      | -        |                |            |
|        | Hold Time   | 30   | 30   | Infinite |          |                |            |
| Step 2 | RampRate    | _    | 2.3  | _        | _        |                |            |
|        | Temperature |      | 55.0 |          |          |                |            |
|        | Hold Time   |      | 30   |          |          |                |            |
| Step 3 | RampRate    | _    | 2.3  | _        | _        |                |            |
|        | Temperature |      | 72.0 |          |          |                |            |
|        | Hold Time   |      | 60   |          |          |                |            |

Platinium<sup>®</sup> Taq DNA Polymerase Method

### Platinium<sup>®</sup> Taq High Fidelity Method

| Cycle/Step |             |      | Sta  | Reaction | Cover |                |            |
|------------|-------------|------|------|----------|-------|----------------|------------|
|            |             | 1    | 2    | 3        | 4     | volume<br>(µL) | temp. (°C) |
| Cycles     |             | 1    | 35   | 1        | —     | 50             | 105.0      |
| Step 1     | RampRate    | 2.3  | 2.3  | 2.3      | _     |                |            |
|            | Temperature | 94.0 | 94.0 | 4.0      |       |                |            |
|            | Hold Time   | 30   | 15   | Infinite |       |                |            |
| Step 2     | RampRate    | _    | 2.3  | _        | _     |                |            |
|            | Temperature |      | 55.0 |          |       |                |            |
|            | Hold Time   |      | 15   |          |       |                |            |
| Step 3     | RampRate    | _    | 2.3  | _        | _     |                |            |
|            | Temperature |      | 68.0 |          |       |                |            |
|            | Hold Time   |      | 60   |          |       |                |            |

### Platinium<sup>®</sup> Taq SuperMix Method

|            |   | Sta | age |   | Reaction<br>volume<br>(µL) | Cover<br>temp. (°C) |
|------------|---|-----|-----|---|----------------------------|---------------------|
| Cycle/Step | 1 | 2   | 3   | 4 |                            |                     |
| Cycles     | 1 | 30  | 1   | _ | 50                         | 105.0               |

| Cycle/Step |             |      | Sta  | Reaction | Cover |                |            |
|------------|-------------|------|------|----------|-------|----------------|------------|
|            |             | 1    | 2    | 3        | 4     | volume<br>(µL) | temp. (°C) |
| Step 1     | RampRate    | 2.3  | 2.3  | 2.3      | _     |                |            |
|            | Temperature | 94.0 | 94.0 | 4.0      |       |                |            |
|            | Hold Time   | 30   | 30   | Infinite |       |                |            |
| Step 2     | RampRate    | _    | 2.3  | _        | _     |                |            |
|            | Temperature |      | 55.0 |          |       |                |            |
|            | Hold Time   |      | 15   |          |       |                |            |
| Step 3     | RampRate    | _    | 2.3  | _        | _     |                |            |
|            | Temperature |      | 72.0 |          |       |                |            |
|            | Hold Time   |      | 60   |          |       |                |            |

## SuperScript<sup>®</sup> III 1-Step System Method

|            | Cycle (Shore |      | Sta  | Reaction | Cover |                |            |
|------------|--------------|------|------|----------|-------|----------------|------------|
| Cycle/Step |              | 1    | 2    | 3        | 4     | volume<br>(µL) | temp. (°C) |
| Cycles     |              | 1    | 40   | 1        | —     | 50             | 105.0      |
| Step 1     | RampRate     | 2.3  | 2.3  | 2.3      | _     |                |            |
|            | Temperature  | 60.0 | 94.0 | 68.0     |       |                |            |
|            | Hold Time    | 900  | 15   | 60       |       |                |            |
| Step 2     | RampRate     | 2.3  | 2.3  | 2.3      | —     |                |            |
|            | Temperature  | 94.0 | 55.0 | 4.0      |       |                |            |
|            | Hold Time    | 120  | 30   | Infinite |       |                |            |
| Step 3     | RampRate     | _    | 2.3  | _        | _     |                |            |
|            | Temperature  |      | 68.0 |          |       |                |            |
|            | Hold Time    |      | 60   |          |       |                |            |

## $\mathbf{TargetSeq}^{^{\mathrm{TM}}} \mathbf{Exome} \ \mathbf{Enrichment} \ \mathbf{Method}$

| Cycle/Step |             |      | Sta | age |   | Reaction Cover |            |  |  |
|------------|-------------|------|-----|-----|---|----------------|------------|--|--|
|            |             | 1    | 2   | 3   | 4 | volume<br>(µL) | temp. (°C) |  |  |
| Cycles     |             | 72   | -   | -   | - | 50             | 105.0      |  |  |
| Step 1     | RampRate    | 2.3  | -   | -   | _ |                |            |  |  |
|            | Temperature | 47.0 |     |     |   |                |            |  |  |

| Cycle/Step |           | Stage |   |   |   | Reaction       | Cover      |
|------------|-----------|-------|---|---|---|----------------|------------|
|            |           | 1     | 2 | 3 | 4 | volume<br>(µL) | temp. (°C) |
|            | Hold Time | 3600  |   |   |   |                |            |

#### **Time Release Method**

|        |             | Stage |      |          |   | Reaction       | Cover      |
|--------|-------------|-------|------|----------|---|----------------|------------|
| Су     | Cycle/Step  |       | 2    | 3        | 4 | volume<br>(µL) | temp. (°C) |
| Cycles |             | 1     | 40   | 1        | — | 50             | 105.0      |
| Step 1 | RampRate    | 2.3   | 2.3  | 2.3      | _ |                |            |
|        | Temperature | 95.0  | 95.0 | 72.0     |   |                |            |
|        | Hold Time   | 60    | 15   | 420      |   |                |            |
| Step 2 | RampRate    | _     | 2.3  | 2.3      | _ |                |            |
|        | Temperature |       | 55.0 | 4.0      |   |                |            |
|        | Hold Time   |       | 15   | Infinite |   |                |            |
| Step 3 | RampRate    | _     | 2.3  | _        | _ |                |            |
|        | Temperature |       | 72.0 |          |   |                |            |
|        | Hold Time   |       | 30   |          |   |                |            |

#### Touchdown PCR Method

|        | Cycle/Step                       |      | Stage |   |   |                | Cover      |
|--------|----------------------------------|------|-------|---|---|----------------|------------|
| Cy     |                                  |      | 2     | 3 | 4 | volume<br>(µL) | temp. (°C) |
| Cycles |                                  | 20   | 10    |   |   | 50             | 105.0      |
| Step 1 | RampRate                         | 2.3  | 2.3   |   |   |                |            |
|        | Temperature                      | 94.0 | 94.0  |   |   |                |            |
|        | Hold Time                        | 15   | 15    |   |   |                |            |
| Step 2 | RampRate                         | 2.3  | 2.3   |   |   |                |            |
|        | Temperature                      | 65.0 | 55.0  | _ | _ |                |            |
|        | Hold Time                        | 30   | 30    |   |   |                |            |
|        | AutoDelta<br>Temperature         | -0.5 | _     | - |   |                |            |
|        | AutoDelta<br>Starting Cy-<br>cle | 1    | _     |   |   |                |            |

# Safety

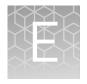

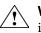

**WARNING!** GENERAL SAFETY. Using this product in a manner not specified in the user documentation may result in personal injury or damage to the instrument or device. Ensure that anyone using this product has received instructions in general safety practices for laboratories and the safety information provided in this document.

- Before using an instrument or device, read and understand the safety information provided in the user documentation provided by the manufacturer of the instrument or device.
- Before handling chemicals, read and understand all applicable Safety Data Sheets (SDSs) and use appropriate personal protective equipment (gloves, gowns, eye protection, etc). To obtain SDSs, see the "Documentation and Support" section in this document.

### Symbols on this instrument

Symbols may be found on the instrument to warn against potential hazards or convey important safety information. In this document, the hazard symbol is used along with one of the following user attention words:

- **CAUTION!** Indicates a potentially hazardous situation that, if not avoided, may result in minor or moderate injury. It may also be used to alert against unsafe practices.
- **WARNING!** Indicates a potentially hazardous situation that, if not avoided, could result in death or serious injury.
- **DANGER!** Indicates an imminently hazardous situation that, if not avoided, will result in death or serious injury.

| Symbol   | English                                            | Français                                                         |
|----------|----------------------------------------------------|------------------------------------------------------------------|
|          | Caution, risk of danger                            | Attention, risque de danger                                      |
| <u> </u> | Consult the manual for further safety information. | Consulter le manuel pour d'autres<br>renseignements de sécurité. |
| <u>Ý</u> | Caution, risk of electrical shock                  | Attention, risque de choc électrique                             |
|          | Moving parts                                       | Parties mobiles                                                  |
|          | Caution, sharp edges                               | Attention, bords coupants                                        |

| Symbol   | English                                                                                                    | Français                                                                                                    |  |
|----------|----------------------------------------------------------------------------------------------------|----------------------------------------------------------------------------------------------------|--|
|          | Caution, hot surface                                                                                                    | Attention, surface chaude                                                                                                    |  |
| <b>X</b> | Potential biohazard                                                                                                    | Danger biologique potentiel                                                                                                    |  |
| k        | Potential slipping hazard                                                                                                    | Danger de glisser potentiel                                                                                                    |  |
| ባ        | Standby                                                                                                    | En attente                                                                                                    |  |
| ÷        | Protective conductor terminal (main ground)                                                                                                    | Borne de conducteur de protection<br>(mise à la terre principale)                                                                                                    |  |
| ≂        | Terminal that can receive or supply<br>alternating or direct current or volt-<br>age                                                                                                    | Borne pouvant recevoir ou envoyer<br>une tension ou un courant continu ou<br>alternatif                                                                                                    |  |
|          | Do not dispose of this product in un-<br>sorted municipal waste<br>CAUTION! To minimize neg-<br>ative environmental impact<br>from disposal of electronic<br>waste, do not dispose of elec-<br>tronic waste in unsorted mu-<br>nicipal waste. Follow local<br>municipal waste ordinances<br>for proper disposal provision<br>and contact customer service<br>for information about respon-<br>sible disposal options. | Ne pas éliminer ce produit avec les<br>déchets usuels non soumis au tri sé-<br>lectif.<br>CAUTION! Pour minimiser<br>les conséquences négatives<br>sur l'environnement à la suite<br>de l'élimination de déchets<br>électroniques, ne pas élimin-<br>er ce déchet électronique<br>avec les déchets usuels non<br>soumis au tri sélectif. Se con-<br>former aux ordonnances lo-<br>cales sur les déchets munici-<br>paux pour les dispositions<br>d'élimination et communi-<br>quer avec le service à la cli-<br>entèle pour des renseigne-<br>ments sur les options d'élimi-<br>nation responsable. |  |

### Safety alerts on this instrument

Additional text may be used with one of the symbols described above when more specific information is needed to avoid exposure to a hazard. See the following table for safety alerts found on the instrument.

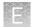

|   | English                                                                                           | French translation                                                                                                    |
|---|---------------------------------------------------------------------------------------------------|----------------------------------------------------------------------------------------------------|
|   | <b>CAUTION! Hazardous chemicals.</b><br>Read the Safety Data Sheets (SDSs)<br>before handling.    | <b>ATTENTION! Produits chimiques danger-<br/>eux.</b> Lire les fiches signalétiques (FS) avant<br>de manipuler les produits.                                    |
| Â | <b>CAUTION! Hazardous waste.</b> Refer to SDS(s) and local regulations for handling and disposal. | <b>ATTENTION! Déchets dangereux.</b> Lire les fiches signalétiques (FS) et la réglementation locale associées à la manipulation et à l'élimination des déchets. |

Location of safety labels on this instrument

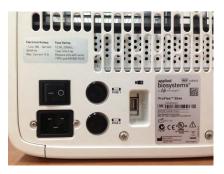

Figure 41 Location of the safety label on the rear panel of the ProFlex<sup>™</sup> System

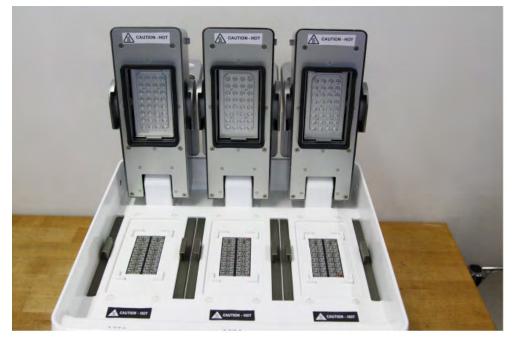

Figure 42 Location of the safety label on the ProFlex<sup>™</sup> System 3x32-Well Sample Block

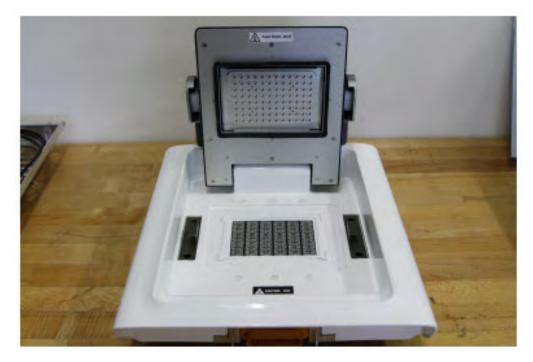

Figure 43 Location of the safety label on the ProFlex<sup>™</sup> System96-Well Sample Block

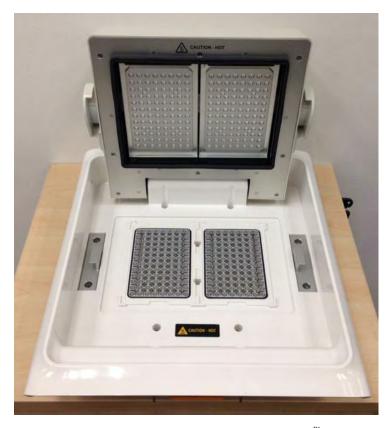

Figure 44 Location of the safety label on the ProFlex<sup>™</sup> Dual 96-Well Sample Block

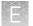

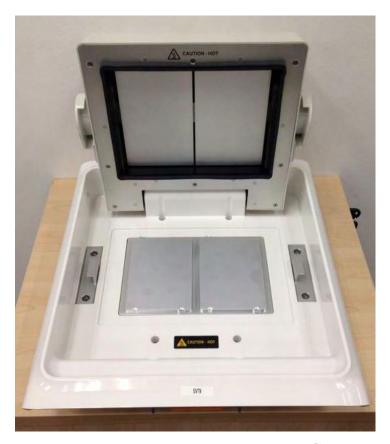

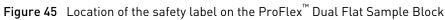

# Safety information for instruments not manufactured by Life Technologies Corporation

Some of the accessories provided as part of the instrument system are not designed or built by Life Technologies Corporation. Consult the manufacturer's documentation for the information needed for the safe use of these products.

### Instrument safety

General

**CAUTION!** Do not remove instrument protective covers. If you remove the protective instrument panels or disable interlock devices, you may be exposed to serious hazards including, but not limited to, severe electrical shock, laser exposure, crushing, or chemical exposure.

Physical injury

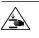

**CAUTION!** Moving Parts. Moving parts can crush, pinch and cut. Keep hands clear of moving parts while operating the instrument. Disconnect power before servicing.

WARNING! Sharp Edges. The edges of this container are sharp.

Electrical

Cleaning and

decontamination

**WARNING!** Ensure appropriate electrical supply. For safe operation of the instrument:

- Plug the system into a properly grounded receptacle with adequate current capacity.
- Ensure the electrical supply is of suitable voltage.
- Never operate the instrument with the ground disconnected. Grounding continuity is required for safe operation of the instrument.

**WARNING!** Power Supply Line Cords. Use properly configured and approved line cords for the power supply in your facility.

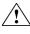

**WARNING!** Disconnecting Power. To fully disconnect power either detach or unplug the power cord, positioning the instrument such that the power cord is accessible.

**CAUTION!** Cleaning and Decontamination. Use only the cleaning and decontamination methods specified in the manufacturer's user documentation. It is the responsibility of the operator (or other responsible person) to ensure the following requirements are met:

- No decontamination or cleaning agents are used that could cause a HAZ-ARD as a result of a reaction with parts of the equipment or with material contained in the equipment.
- The instrument is properly decontaminated a) if hazardous material is spilled onto or into the equipment, and/or b) prior to having the instrument serviced at your facility or sending the instrument for repair, maintenance, trade-in, disposal, or termination of a loan (decontamination forms may be requested from customer service).
- Before using any cleaning or decontamination methods (except those recommended by the manufacturer), users should confirm with the manufacturer that the proposed method will not damage the equipment

Laser

**CAUTION!** LASER HAZARD, Bar Code Scanner. The bar code scanner included with the instrument system is a Class 2 laser. To avoid damage to eyes, do not stare directly into the beam or point into another person's eyes.

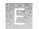

### Safety and electromagnetic compatibility (EMC) standards

The instrument design and manufacture complies with the standards and requirements for safety and electromagnetic compatibility as noted in the following table:

#### Safety

| Reference                                | Description                                                                                                    |
|------------------------------------------|----------------------------------------------------------------------------------------------------|
| EU Directive 2006/95/EC                  | European Union "Low Voltage Directive"                                                                                                    |
| IEC 61010-1                              | Safety requirements for electrical equip-                                                                                                    |
| EN 61010-1                               | ment for measurement, control, and labo-<br>ratory use – Part 1: General requirements                                                                                                    |
| UL 61010-1                               |                                                                                                    |
| CSA C22.2 No. 61010-1                    |                                                                                                    |
| IEC 61010-2-010                          | Safety requirements for electrical equip-                                                                                                    |
| EN 61010-2-010                           | <i>ment for measurement, control and labora-<br/>tory use – Part 2-010: Particular require-<br/>ments for laboratory equipment for the<br/>heating of materials</i>                                       |
| 21 CFR 1040.10 and 1040.11 as applicable | U.S. FDA Health and Human Services (HHS)<br>"Radiological health performance stand-<br>ards for laser products" and "Radiological<br>health performance standards for specific<br>purpose laser products" |

EMC

| Reference             | Description                                                                                                    |
|-----------------------|----------------------------------------------------------------------------------------------------|
| Directive 2004/108/EC | European Union "EMC Directive"                                                                                                    |
| EN 61326-1            | <i>Electrical Equipment for Measurement,<br/>Control and Laboratory Use – EMC Re-<br/>quirements – Part 1: General Requirements</i>                                 |
| FCC Part 18 (47 CFR)  | U.S. Standard "Industrial, Scientific, and Medical Equipment"                                                                                                    |
| AS/NZS 2064           | <i>Limits and Methods of Measurement of Electromagnetic Disturbance Characteris-<br/>tics of Industrial, Scientific, and Medical (ISM) Radiofrequency Equipment</i> |
| ICES-001, Issue 3     | Industrial, Scientific and Medical (ISM) Ra-<br>dio Frequency Generators                                                                                            |

# Environmental design

| Reference            | Description                                                                    |  |  |
|----------------------|--------------------------------------------------------------------------------|--|--|
| Directive 2012/19/EU | European Union "WEEE Directive" – Waste<br>electrical and electronic equipment |  |  |

| Reference            | Description                                                                                                    |
|----------------------|----------------------------------------------------------------------------------------------------|
| Directive 2011/65/EU | European Union "RoHS Directive" – Re-<br>striction of hazardous substances in elec-<br>trical and electronic equipment |
| Directive 2006/66/EC | European Union "Battery Directive"                                                                                     |
| MII Order #39        | PRC "Management Methods for Controlling<br>Pollution by Electronic Information Prod-<br>ucts"                          |

### **Chemical safety**

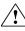

**WARNING!** GENERAL CHEMICAL HANDLING. To minimize hazards, ensure laboratory personnel read and practice the general safety guidelines for chemical usage, storage, and waste provided below, and consult the relevant SDS for specific precautions and instructions:

- Read and understand the Safety Data Sheets (SDSs) provided by the chemical manufacturer before you store, handle, or work with any chemicals or hazardous materials. To obtain SDSs, see the "Documentation and Support" section in this document.
- Minimize contact with chemicals. Wear appropriate personal protective equipment when handling chemicals (for example, safety glasses, gloves, or protective clothing).
- Minimize the inhalation of chemicals. Do not leave chemical containers open. Use only with adequate ventilation (for example, fume hood).
- Check regularly for chemical leaks or spills. If a leak or spill occurs, follow the manufacturer's cleanup procedures as recommended in the SDS.
- · Handle chemical wastes in a fume hood.
- Ensure use of primary and secondary waste containers. (A primary waste container holds the immediate waste. A secondary container contains spills or leaks from the primary container. Both containers must be compatible with the waste material and meet federal, state, and local requirements for container storage.)
- After emptying a waste container, seal it with the cap provided.
- Characterize (by analysis if necessary) the waste generated by the particular applications, reagents, and substrates used in your laboratory.
- Ensure that the waste is stored, transferred, transported, and disposed of according to all local, state/provincial, and/or national regulations.
- **IMPORTANT!** Radioactive or biohazardous materials may require special handling, and disposal limitations may apply.

### **Biological hazard safety**

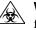

**WARNING!** BIOHAZARD. Biological samples such as tissues, body fluids, infectious agents, and blood of humans and other animals have the potential to transmit infectious diseases. All work should be conducted in properly equipped facilities using the appropriate safety equipment (for example, physical containment devices). Safety equipment also may include items for personal protection, such as gloves, coats, gowns, shoe covers, boots, respirators, face shields, safety glasses, or goggles. Individuals should be trained according to applicable regulatory and company/ institution requirements before working with potentially biohazardous materials. Follow all applicable local, state/ provincial, and/or national regulations. The following references provide general guidelines when handling biological samples in laboratory environment.

- U.S. Department of Health and Human Services, *Biosafety in Microbiological and Biomedical Laboratories (BMBL)*, 5th Edition, HHS Publication No. (CDC) 21-1112, Revised December 2009; found at:
- www.cdc.gov/biosafety/publications/bmbl5/BMBL.pdf
  World Health Organization, *Laboratory Biosafety Manual*, 3rd Edition, WHO/CDS/CSR/LYO/2004.11; found at:
  www.who.int/csr/resources/publications/biosafety/Biosafety7.pdf

# **Documentation and Support**

### **Related documentation**

The following related documents are shipped with the system:

| Document                                                                           | Publication num-<br>ber | Description                                                                                                    |
|------------------------------------------------------------------------------------|-------------------------|----------------------------------------------------------------------------------------------------|
| ProFlex <sup>™</sup> PCR System In-<br>stallation and Operation<br>Quick Reference | 4483807                 | Describes the procedures for instal-<br>ling and using the ProFlex <sup>™</sup> PCR Sys-<br>tem that is described in detail in the<br>ProFlex <sup>™</sup> PCR System User Guide. |
| ProFlex <sup>™</sup> PCR System Sys-<br>tem Documentation                          | 4483803                 | Provides the reference for accessing<br>user documentation from the product<br>website and contact details for service<br>and technical support.                                  |

Note: For additional documentation, see "Obtaining support" on page 83.

### **Obtaining SDSs**

Safety Data Sheets (SDSs) are available from www.lifetechnologies.com/support.

**Note:** For the SDSs of chemicals not distributed by Life Technologies Corporation, contact the chemical manufacturer.

### **Obtaining Certificates of Analysis**

The Certificate of Analysis provides detailed quality control and product qualification information for each product. Certificates of Analysis are available on our website. Go to **www.lifetechnologies.com/support** and search for the Certificate of Analysis by product lot number, which is printed on the box.

### **Obtaining support**

For the latest services and support information for all locations, go to:

www.lifetechnologies.com/support

At the website, you can:

- Access worldwide telephone and fax numbers to contact Technical Support and Sales facilities
- Search through frequently asked questions (FAQs)
- Submit a question directly to Technical Support (techsupport@lifetech.com)
- Search for user documents, SDSs, vector maps and sequences, application notes, formulations, handbooks, certificates of analysis, citations, and other product support documents
- Obtain information about customer training
- Download software updates and patches

### Limited product warranty

Life Technologies Corporation and/or its affiliate(s) warrant their products as set forth in the Life Technologies' General Terms and Conditions of Sale found on Life Technologies' website at **www.lifetechnologies.com/termsandconditions**. If you have any questions, please contact Life Technologies at **www.lifetechnologies.com/support**.

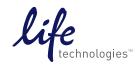